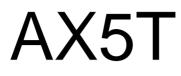

# User's Guide

Printed in Taiwan

PART NO.:49.87801.121 DOC. NO.:AX5T-3-E9708H

# AX5T Mainboard

User's Guide

Document Number: AX5T-3-E9708HModel and Revision: For AX5T revision 3.xxManual Version: English, version HRelease Date: August 19, 1997

More help for latest information:Taiwan http://www.aopen.com.twUSAhttp://www.aopen-usa.comEuropehttp://www.aopen.nl

# Copyright

Copyright © 1997 by this company. All rights reserved. No part of this publication may be reproduced, transmitted, transcribed, stored in a retrieval system, or translated into any language or computer language, in any form or by any means, electronic, mechanical, magnetic, optical, manual or otherwise, without the prior written permission of this company.

ii

### Disclaimer

This company makes no representations or warranties, either expressed or implied, with respect to the contents hereof and specifically disclaims any warranties, merchantability or fitness for any particular purpose. Any software described in this manual is sold or licensed "as is". Should the programs prove defective following their purchase, the buyer (and not this company, its distributor, or its dealer) assumes the entire cost of all necessary servicing, repair, and any incidental or consequential damages resulting from any defect in the software. Further, this company reserves the right to revise this publication and to make changes from time to time in the contents hereof without obligation to notify any person of such revision or changes.

Intel and Pentium are registered trademarks of Intel Corporation.

XT/AT is a registered trademark of International Business Machines Corporation.

AMI is a registered trademark of American Megatrends Inc.

AWARD is a registered trademark of Award Software Inc.

Other brand and product names are trademarks and/or registered trademarks of their respective holders.

## FCC Class B Radio Frequency

### **Declaration of Conformity**

This equipment has been tested and found to comply with the limits for a Class B Subassembly -CPU Board device, pursuant to Part 15 of FCC Rules. Operation is subject to the following two conditions: 1. This device may not cause harmful interference, and 2. This device must accept any interference received, including interference that may cause undesired operation.

| Equipment Classification | : FCC Class B Subassembly - CPU Board   |
|--------------------------|-----------------------------------------|
| Type of Product          | : Intel Pentium PCI/ISA ATX Motherboard |
| CPU Frequencies          | : 200/180/166/150/133/120/100/90 MHz    |
| Chipset(s)               | : Intel 430TX                           |
|                          |                                         |

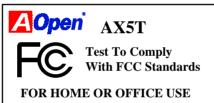

The limits of FCC Part 15 Class B are designed to provide reasonable protection against harmful interference in a residential installation. This equipment generates, uses, and can radiate radio frequency energy and, if not installed and used in accordance with the instructions, may cause harmful interference to radio communications. However, there is no guarantee that interference will not occur in a particular installation. If this equipment does cause harmful interference to radio or television reception, which can be determined by turning the equipment off and on, the user is encouraged to try to correct the interference by one or more of the following measures:

- 1. Reorient or relocate the receiving antenna.
- 2. Increase the separation between the equipment and receiver.
- 3. Connect the equipment into an outlet on a circuit different from that to which the receiver is connected.
- 4. Consult the dealer or an experienced radio/television technician for help.
- iv

#### Notice 1:

The changes or modifications not expressly approved by the party responsible for compliance could void the user's authority to operate the equipment.

#### Notice 2:

Shielded interface cables, if any, must be used in order to comply with emission limits.

v

### **Purpose and Scope**

This manual tells how to install and configure the system board.

### Organization

Chapter 1, **Overview**, covers the introduction and specifications of the system board.

Chapter 2, **Hardware Installation**, describes hardware jumpers, connectors and memory configuration. There are user friendly drawings to locate jumper and connector.

Chapter 3, **AWARD BIOS**, explains the system BIOS and tells how to configure the system by setting the BIOS parameters.

Chapter 4, **Installing System Component**, includes 3D drawing and step by step procedures for first time DIY user to install the system board, CPU, SIMM/DIMM, cable and add expansion cards.

Appendix A, **Jumper Table Summary**, gives you a tabular summary of the jumper settings discussed in Chapter 2.

Appendix B, **Frequently Asked Question**, collects most frequently asked question of this product.

Appendix C, **Troubleshooting Guide**, includes first aid information you need if you meet trouble, the WWW address and worldwide service telephone/fax are also included.

Appendix D, **AOpen Best Products**, includes the best sale and recommended product specifications of AOpen.

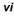

## **Conventions**

The following conventions are used in this manual:

Text entered by user, default settings, recommended selections

<Enter>, <Tab>,<Ctl>, <Alt>, <Ins>, <Del>, etc

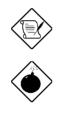

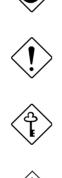

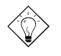

Represent text input by the user, default settings and recommended selections

Represent the actual keys that you have to press on the keyboard.

#### Note:

Gives bits and pieces of additional information related to the current topic.

#### Warning:

Alerts you to any damage that might result from doing or not doing specific actions.

#### Caution:

Suggests precautionary measures to avoid potential hardware or software problems.

#### Important:

Reminds you to take specific action relevant to the accomplishment of the procedure at hand.

#### Tip:

Tells how to accomplish a procedure with minimum steps through little shortcuts.

# CONTENTS

## CHAPTER 1 OVERVIEW

| 1.1 | SPECIFICATIONS            |      |
|-----|---------------------------|------|
| 1.2 | SUSPEND TO HARD DRIVE     | 1-5  |
| 1.3 | MODEM WAKE UP             |      |
| 1.4 | SYSTEM VOLTAGE MONITORING | 1-10 |
| 1.5 | CPU FAN MONITORING        | 1-11 |
| 1.6 | CPU THERMAL PROTECTION    | 1-12 |
|     |                           |      |

### CHAPTER 2 HARDWARE INSTALLATION

| 2.2 JUMPERS                              | -4 |
|------------------------------------------|----|
|                                          |    |
| 2.2.1                                    | -5 |
| 2.2.2. Selecting the CPU Frequency2-     |    |
| 2.2.3Clearing the CMOS2-1                | 1  |
| 2.3 CONNECTORS                           |    |
| 2.3.1                                    | 2  |
| 2.3.2.ATX Soft-Power Switch Connector2-1 | 2  |
| 2.3.3                                    | 3  |
| 2.3.4PS/2 Mouse2-1                       | 3  |
| 2.3.5                                    | 4  |
| 2.3.6Serial Devices (COM1/COM2)2-1       | 4  |
| 2.3.7Printer2-1                          | 5  |
| 2.3.8USB Device2-1                       | 5  |
| 2.3.9                                    | 5  |
| 2.3.10 IDE Hard Disk and CD ROM2-1       | 6  |
| 2.3.112-1                                | 7  |
| 2.3.12                                   | 8  |
| 2.3.132-1                                | 9  |
| 2.3.14 Wake-up Connector2-20             |    |
| 2.4 CONFIGURING THE SYSTEM MEMORY2-2     | 21 |

### CHAPTER 3 AWARD BIOS

| 3.1 ENTERING THE AWARD BIOS SETUP |  |
|-----------------------------------|--|
|-----------------------------------|--|

viii

| 3.2  | STANDARD CMOS SETUP         |      |
|------|-----------------------------|------|
| 3.3  | BIOS FEATURES SETUP         |      |
| 3.4  | CHIPSET FEATURES SETUP      | 3-12 |
| 3.5  | Power Management Setup      |      |
| 3.6  | PNP/PCI CONFIGURATION SETUP |      |
| 3.7  | LOAD SETUP DEFAULT          |      |
| 3.8  | LOAD TURBO DEFAULT          | 3-29 |
| 3.9  | INTEGRATED PERIPHERALS      | 3-30 |
| 3.10 | PASSWORD SETTING            | 3-36 |
| 3.11 | IDE HDD AUTO DETECTION      | 3-36 |
| 3.12 | SAVE & EXIT SETUP           | 3-36 |
| 3.13 | EXIT WITHOUT SAVING         | 3-37 |
| 3.14 | NCR SCSI BIOS AND DRIVER    | 3-37 |
| 3.15 | BIOS FLASH UTILITY          |      |
|      |                             |      |

## CHAPTER 4 INSTALLING SYSTEM COMPONENT

| 4.1   | INSTALLING MEMORY MODULE      | 4-1 |
|-------|-------------------------------|-----|
| 4.1.1 | Installing a SIMM             | 4-2 |
|       | Removing a SIMM               |     |
|       | Installing a DIMM             |     |
|       | Removing a DIMM               |     |
| 4.2   | INSTALLING OR UPGRADING A CPU |     |
| 4.3   | INSTALLING THE SYSTEM BOARD   | 4-5 |

| 4.4       | ACCESORY BRACKET AND CABLES    | 4-6 |    |
|-----------|--------------------------------|-----|----|
| 4.4.1     | ATX Power Cable                | 4-7 |    |
| 4.4.2     | USB Bracket                    | 4-7 |    |
| 4.4.3     | Floppy Cable                   | 4-8 |    |
|           | IDE Cables for HDD and CDROM   |     |    |
| 4.4.5Fror | nt-panel Switch and LED Cables | 4   | -9 |
| 4.5       | INSTALLING ADD-ON CARDS        | 4-9 |    |

- APPENDIX A JUMPER TABLE SUMMARY
- APPENDIX B FREQUENTLY ASKED QUESTION
- APPENDIX C TROUBLESHOOTING

x

APPENDIX D AOPEN BEST PRODUCTS

Chapter 1

# Overview

The AX5T is a high-performance Pentium<sup>®</sup>-based system board that utilizes the PCI/ISA architecture and ATX form factor. It integrates the Intel **82430TX** PCIset, an Ultra I/O controller, and a PCI mode 4 enhanced IDE controller with bus master and **Ultra DMA/33** to enhance system performance. It has **256KB** or **512KB** pipeline-burst second-level cache onboard and support four single inline memory modules (SIMM) in addition two Dual in-line memory modules (DIMM) that allow to mix EDO and SDRAM memory and expansion up to a maximum of **256MB**. AX5T uses **2M bit Flash ROM** BIOS to reserve for future new functions.

The other important features include:

#### **Suspend To Hard Drive**

"Immediately" turns on system and goes back to the original screen before power down. You can resume your original work directly from hard disk without go through the Win95 booting process and run your application again. Suspend to Hard Drive saves your current work (system status, memory image) into hard disk. Note that you have to use VESA compatible PCI VGA (AOpen S3 PCI PV60/PT60), Sound Blaster compatible sound card with APM driver (AOpen AW32/MP56), Rockwell compatible Modem (AOpen F56/MP56) for Suspend to Hard Drive to work properly.

#### Internal Modem Card Wake-up

In conjunction with ATX soft power On/Off, it is possible to have system totally power off and wakeup to automatically answer a phone call such as answering machine or to send/receive fax. The most important break through is not only external box modem but also internal modem card can be used to support Modem Wake Up. The AX5T and MP56 internal modem card implement special circuit (patent applied) to make sure the modem card work properly without any power.

### Overview

#### **RTC Wake Up Timer**

The Wake Up Timer is more like an alarm, which wakes up and power on your system at a pre-defined time for specific application. It can be set to wake up everyday or on specific date within a month. The date/time accurate is second.

#### High Efficient Synchronous Switching Regulator

Most of the current switching designs are Asynchronous mode, which from the technical point of view, still consumes very high power as well as heat. AX5T implements high efficient synchronous switching design that the temperature of MOS FET is less than 36 degree C compared with 57 degree Schottky diode of Asynchronous design.

#### **3V Over Current Protection Circuit**

The Over Current Protection was very popular implemented on the Baby AT or ATX +5V/+12V switching power supply. But unfortunately, the new generation CPU and chipset use 3.3V or 2.8V voltage that have regulator to transfer 5V to 3.3V/2.8V, and make 5V over current protection useless. AX5T with switching regulator onboard support 3.3V (Vcpuio, chipset, PBSRAM, SDRAM) and 2.8V (CPU Vcore) over current protection, in conjunction with 5V/12V power supply provide the full line over current protection.

#### **CPU Thermal Protection**

When CPU temperature is higher than 55 degree C, the CPU speed will automatically slow down and there will be warning from BIOS and also ADM (Advanced Desktop Manager, similar as Intel LDCM), if ADM is installed.

#### **CPU Fan Monitoring**

AX5T implements a fan monitoring function to prevent CPU overheat. The system will report and alarm CPU fan malfunction either though BIOS or utility software such as ADM (Advanced Desktop Manager).

#### System Voltage Monitoring

Further more, AX5T implements a voltage monitoring system, As you turn on your system, this smart design will continue to monitor your system working voltage. If any of the system voltage is over the component's standard. There will be alarm through speaker or ADM (Advanced Desktop Manager) for a warning to user.

#### FCC DoC certificate

AX5T is the first few boards to pass FCC DoC test. The radiation is very low, you can use any kind of housing.

# 1.1 Specifications

| Form Factor            | ATX                                                                                                    |  |  |
|------------------------|----------------------------------------------------------------------------------------------------|--|--|
| Board Size             | 305 mm x 244 mm                                                                                                    |  |  |
| СРИ                    | Intel Pentium Processor P54C, PP/MT (P55C), AMD K5/K6 and Cyrix 6x86/M2                                                                                               |  |  |
| System Memory          | FPM (Fast Page Mode) or EDO (Extended Data Output)<br>72-pin SIMM x4, and SDRAM 168-pin x2 maximum<br>256MB.                                                          |  |  |
| Second-level Cache     | 256KB or 512KB pipeline-burst cache onboard                                                                                                    |  |  |
| Chipset                | Intel 82430TX PCIset                                                                                                    |  |  |
| Expansion Slots        | ISA x4 and PCI x4                                                                                                    |  |  |
| Serial Port            | Two serial ports UART 16C550 compatible                                                                                                    |  |  |
| Parallel Port          | One parallel port supports standard parallel port (SPP),<br>enhanced parallel port (EPP) or extended capabilities port<br>(ECP).                                      |  |  |
| Floppy Interface       | Floppy interface supports 3.5 inches drives with 720KB, 1.44MB or 2.88MB format or 5.25 inches drives with 360KB, 1.2MB format                                        |  |  |
| IDE Interface          | Dual-channel IDE interface support maximum 4 IDE hard<br>disks or CDROM, mode 4, bus master hard disk drives and<br>Ultra DMA/33 mode hard drives are also supported. |  |  |
| USB Interface          | Two USB ports supported by USB bracket, the BIOS also supports USB driver to simulate legacy keyboard.                                                                |  |  |
| PS/2 Mouse             | Mini-Din PS/2 mouse connector onboard.                                                                                                    |  |  |
| Keyboard               | Mini-Din PS/2 keyboard connector onboard.                                                                                                    |  |  |
| <b>RTC and Battery</b> | RTC within Intel PIIX4 chipset, Battery is Lithium (CR-2032).                                                                                                    |  |  |
| BIOS                   | AWARD Plug-and-Play, 2M bit Flash ROM BIOS                                                                                                    |  |  |

# Overview

| Suspend to Hard Drive                       | Supported by BIOS, save your work to hard disk and resume<br>within a very short time. VESA compatible VGA and Sound<br>Blaster compatible sound card required. |  |
|---------------------------------------------|----------------------------------------------------------------------------------------------------|--|
| Modem Card Wake<br>Up                       | Special circuit (patent applied) to support modem ring wake<br>up by external box modem or internal AOpen MP56 modem<br>card.                                   |  |
| <b>RTC Wake Up Timer</b>                    | Program the date/time to wake up your system.                                                                                                    |  |
| Synchronous<br>Switching Regulator          | High efficient synchronous switching regulator for future CPU.                                                                                                  |  |
| <b>3V Over-current</b><br><b>Protection</b> | 3.3V 10A and 2.8V/2.9V (CPU core) 15A over-current protection to prevent any accident short circuit.                                                            |  |
| CPU Thermal<br>Protection                   | Warning when CPU temperature is higher than 55 degree C.                                                                                                    |  |
| CPU Fan Monitoring                          | Warning when CPU fan is malfunction.                                                                                                    |  |
| System Voltage<br>Monitoring                | Warning when system voltage (5V,12V,3.3V,2.8V) are abnormal                                                                                                    |  |

### 1.2 Suspend to Hard Drive

Suspend to Hard Drive saves your current work (system status, memory and screen image) into hard disk, and then the system can be totally power off. Next time, when power is on, you can resume your original work directly from hard disk within few second without go through the Win95 booting process and run your application again. If your memory is 16MB, normally, you need to reserve at least 16MB HDD space to save your memory image. Note that you have to use VESA compatible PCI VGA (AOpen PV60/PT60), Sound Blaster compatible sound card and sound driver that supports APM (AOpen AW32 or MP56) for Suspend to Hard Drive to work properly. Of course, we recommend to use AOpen products for best compatibility.

To use Suspend to Hard Drive:

- 1. Go into BIOS setup, Power Management à Suspend Mode Option, select "Suspend to Drive".
- Go into BIOS setup, PNP/PCI Configuration à PnP OS Installed, select "No". This can give BIOS the capability to allocate system resources for Suspend to Hard Drive.
- Bootup your system into DOS command prompt. If you are Win'95 user, Please restart you Windows 95 under "Command Prompt" by pressing "F8" while system shows "Windows 95 Starting ...". Choose "Command Prompt Mode" from selection so that system will start in DOS command prompt.
- 4. Use utility "ZVHDD" to create a partition in your hard disk drive. This partition is used to save your system status and memory image. Just type:

C:>ZVHDD /c /partition /M:mmm

Where mmm is the partition space you want to create. It is recommended to reserve enough space for your feature memory expansion. For example, if you plan to have 64MB main memory and 4MB VGA memory in the near future. Please create at least 64+4=68MB.

If you are using FAT32 file system, please use this partition method.

5. There is another method to create a hidden file in your hard disk drive for Suspend to Hard Drive to save your system status and memory image.

C:>ZVHDD /c /file

## Overview

Please make sure that you have enough continuous HDD space for creating this hidden file. For example, if you have 16MB of system memory, you need at least 16MB (+ VGA memory size) of continuous HDD space. If ZVHDD failed to allocate the HDD space, you may run "DEFRAG" Utility or "Disk Defragmenter" which come with MS-DOS or Win'95 to free HDD space.

- 6. After creating above partition or hidden file, please reboot your system.
- Push suspend switch (momentary mode) or use Win95 Suspend icon to force system goes into Suspend to Hard Drive mode and then turn system power off by power switch of your power supply.
- 8. Next time you turn on your system, it will resume to your original work automatically.

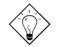

*Tip:* Following VGA card have been tested & recognized as VESA compatible VGA device.

AOpen PV90 (Trident 9680) AOpen PT60 (S3 Virge/BIOS R1.00-01) AOpen PV60 (S3 Tiro64V+) ProLink Trident GD-5440 ProLink Cirrus GD-5430 ProLink Cirrus GD-5446 ATI Mach 64 GX ATI 3D RAGE II Diamond Stealth64D (S3 868) Diamond Stealth64V (S3 968) KuoWei ET-6000.

## Overview

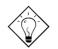

**Tip:** Following Sound card have been tested OK for Suspend to Hard Drive.

AOpen AW32 AOpen MP56 Creative SB 16 Value PnP Creative SB AWE32 PnP ESS 1868 PnP

If your sound card can not work after resume from Suspend to Hard Drive, check your sound card vendor see if there is driver to support APM, and install it again.

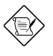

**Note:** The USB function has not been tested for Suspend to Hard Drive. If you find any unstable problem, please go into BIOS, Integrated Peripherals à USB Legacy Support. Disable the USB Legacy function.

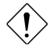

**Caution:** Some old housing has toggle mode Turbo switch. If you use it as Suspend switch, be sure to push it twice to simulate momentary mode. Otherwise the system may hang or fail to reboot because you always force it to suspend.

### 1.3 Modem Wake Up

The Modem Wake Up discussed here is to wakeup from true power off (identified by fan of power supply is off), This mainboard still supports traditional green PC suspend mode but it is not discussed here.

With the help ATX soft power On/Off, it is possible to have system totally power off (The traditional suspend mode of power management function does not really turn off the system power supply), and wakeup to automatically answer a phone call such as answering machine or to send/receive fax. You may identify the true power off by checking fan of your power supply. Both external box modem and internal modem card can be used to support Modem Wake Up, but if you use external modem, you have to keep the box modem always power-on. AOpen AX5T/AX58 and internal modem card implement special circuit (patent applied) and make sure the modem card works properly without any power. We recommend you choose AOpen modem card (F56 or MP56) for Modem Wake Up applications.

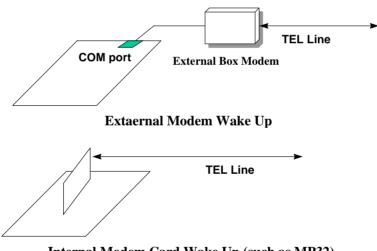

Internal Modem Card Wake Up (such as MP32)

For Internal Modem Card (AOpen MP56):

- 1. Go into BIOS setup , Power Management  $\grave{\mathbf{a}}$  Modem Wake Up, select Enable.
- Setup your application, put into Windows 95 StartUp or use Suspend to Hard Drive function.
- 3. Turn system power off by soft power switch.
- 4. Connect 4-pin Modem Ring-On cable from MP56 RING connector to AX5T/AX58 connector WKUP.
- 5. Connect telephone line to MP56. You are now ready to use Modem Ring-On.

For External Box Modem:

- 1. Go into BIOS setup , Power Management à Modem Wake Up, select Enable.
- 2. Setup your application, put into Windows 95 StartUp or use Suspend to Hard Drive function.
- 3. Turn system power off by soft power switch.
- 4. Connect RS232 cable of external box Modem to COM1 or COM2.
- 4. Connect telephone line to external box Modem. Turn on Modem power (you must keep Modem power always on). You are now ready to use Modem Ring

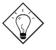

**Tip:** External modem wake up signal is detected through COM1 or COM2. Internal modem card wake up signal is detected through cable from connector RING (on modem card) to WKUP (on mainboard).

*Tip:* You can combine Suspend to Hard Drive, Modem Wake Up and the software Acephone for the best solution of answering machine or to send/receive fax.

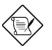

**Note:** If you use external modem, the power of external modem must be kept on to receive signal from telephone line. Internal modem card has no such limitation.

## 1.4 System Voltage Monitoring

AX5T implements a voltage monitoring system. As you turn on your system, this smart design will continue to monitor your system working voltage. If any of the system voltage is over the component's standard. There will be alarm through speaker or application software such as ADM (Advanced Desktop Manager) for a warning to user. System voltage monitoring function monitors 5V, 12V, 3.3V and CPU core voltage 2.8V. It is automatically implemented by BIOS and ADM, no hardware installation is needed.

To use System Voltage Monitoring:

- 1. Go into BIOS setup, Integrated Peripherals à System Voltage (there are 12V/5V/3.3V and 2.8V), select Monitor.
- 2. Install ADM.

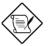

**Note:** Because of hardware limitation, the CPU core voltage other than 2.8V will not be monitored.

# 1.5 CPU Fan Monitoring

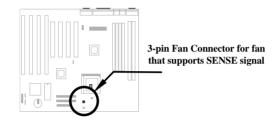

The CPU fan monitoring function is implemented by connecting fan to 3-pin fan connector **FAN2** and installing ADM (Advanced Desktop Manager, similar as Intel LDCM.

It is automatically implemented by BIOS and ADM, no hardware installation is needed.

To use CPU Fan Monitoring:

- 1. Go into BIOS setup, Integrated Peripherals à CPU FAN, select Monitor.
- 2. Install ADM.

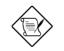

**Note:** You need 3-pin fan that supports SENSE signal for CPU fan monitoring function to work properly.

**Note:** Because of hardware limitation, CPU fan monitoring can only be supported from AX5T-3.1 and later. AX5T-3 does not support CPU fan monitoring.

# 1.6 CPU Thermal Protection

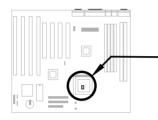

This mainboard implements special thermal protection circuit below the CPU. When temperature is higher than 55 degree C, the CPU speed will automatically slow down and there will be warning from BIOS and also ADM (Advanced Desktop Manager, similar as Intel LDCM), if ADM is installed.

It is automatically implemented by BIOS and ADM, no hardware installation is needed.

To use CPU Thermal Monitoring:

- 1. Go into BIOS setup, Integrated Peripherals à CPU Thermal (Temp.), select Monitor.
- 2. Install ADM.

Chapter 2

This chapter gives you a step-by-step procedure on how to install your system. Follow each section accordingly.

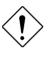

**Caution:** Electrostatic discharge (ESD) can damage your processor, disk drives, expansion boards, and other components. Always observe the following precautions before you install a system component.

- 1. Do not remove a component from its protective packaging until you are ready to install it.
- 2. Wear a wrist ground strap and attach it to a metal part of the system unit before handling a component. If a wrist strap is not available, maintain contact with the system unit throughout any procedure requiring ESD protection.

# 2.1 Jumper and Connector Locations

The following figure shows the location of the jumpers and connectors on the mainboard.

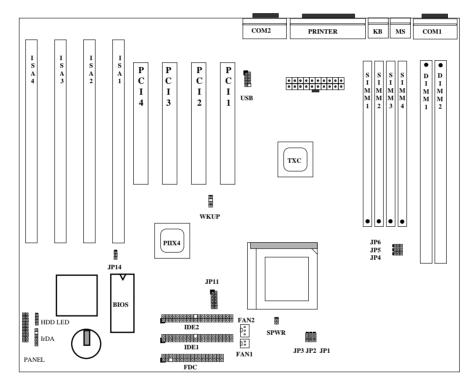

#### Jumpers:

| JP1,JP2,JP3: | CPU frequency ratio              |
|--------------|----------------------------------|
| JP4,JP5,JP6: | CPU external (bus) clock         |
| JP11:        | CPU core voltage setting (Vcore) |
| JP14:        | Clear CMOS                       |
|              |                                  |

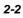

#### Connectors:

| PS2 MS:  | PS/2 mouse connector                                       |
|----------|------------------------------------------------------------|
| KB2:     | PS/2 keyboard connector                                    |
| COM1:    | COM1 connector                                             |
| COM2:    | COM2 connector                                             |
| PRINTER: | Printer connector                                          |
| PWR2:    | ATX power connector                                        |
| USB:     | USB connector                                              |
| FDC:     | Floppy drive connector                                     |
| IDE1:    | IDE1 primary channel                                       |
| IDE2:    | IDE2 secondary channel                                     |
| FAN1:    | CPU fan connector (2-pin normal type)                      |
| FAN2:    | CPU fan connector (3-pin type for fan monitoring function) |
| WKUP:    | IR & MODEM wake-up connector                               |
| IrDA:    | IrDA (Infrared) connector                                  |
| HDD LED: | HDD LED connector                                          |
| PANEL:   | Front panel (Multifunction) connector                      |

## 2.2 Jumpers

Jumpers are made by pin headers and plastic connecting caps for the purpose of customizing your hardware. Doing so requires basic knowledge of computer hardware, be sure you understand the meaning of the jumpers before you change any setting. The onboard jumpers are normally set to their default with optimized settings.

On the mainboard, normally there is a bold line marked beside pin 1 of the jumper, sometimes, there are numbers also. If we connect (short) plastic cap to pin 1 and 2, we will say set it at 1-2, and when we say jumper is open, that means no plastic cap connected to jumper pins.

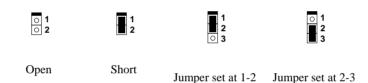

### 2.2.1 Setting the CPU Voltage

| 1-2         3.45V (Intel           3-4         3.52V (Cyriz)           5-6         2.9V (AMD)           7-8         2.8V (MMX)           9-10         3.2V (AMD) | <u>U Core Voltage (Vcore)</u><br>5V (Intel P54C)<br>2V (Cyrix or AMD K5)<br>V (AMD K6-166/200 or Cyrix M2)<br>V (MMX P55C)<br>V (AMD K6-233)<br>V/2.2V/2.0V (Reserved) |                                                                         |                                                                                     | JP11 is used to select CPU<br>core voltage (Vcore),<br>normally it is set to default<br>3.45V for INTEL Pentium<br>P54C. It must be changed if<br>you have CPU with different<br>core voltage, such as<br>INTEL PP/MT MMX (P55C),<br>AMD K5/K6 and Cyrix 6x86,<br>refer to the CPU<br>specification for more<br>details. |                                                                       |  |
|----------------------------------------------------------------------------------------------------|----------------------------------------------------------------------------------------------------|-------------------------------------------------------------------------|-------------------------------------------------------------------------------------|----------------------------------------------------------------------------------------------------|-----------------------------------------------------------------------|--|
|                                                                                                    | JP11                                                                                                    | JP11                                                                    | JP11                                                                                | JP11                                                                                                    | JP11                                                                  |  |
|                                                                                                    | 1 2<br>3 0 0 4<br>5 0 0 6<br>7 0 8<br>9 0 0 10<br>11 0 12<br>3.45V<br>P54C                                                                                             | 1 00 2<br>3 0 6<br>7 0 8<br>9 0 10<br>11 0 12<br>3.52V<br>6x86 or<br>K5 | 1 00 2<br>3 00 4<br>5 00 8<br>9 00 10<br>11 00 12<br>2.9V<br>K6-166<br>K6-200<br>M2 | 1 00 2<br>3 00 4<br>5 00 8<br>9 00 10<br>11 00 12<br>2.8V<br>MMX<br>P55C                                                                                                    | 1 0 2<br>3 0 4<br>5 0 6<br>7 0 8<br>9 10<br>11 0 12<br>3.2V<br>K6-233 |  |

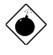

**Warning:** Please make sure that you have installed CPU fan properly if Intel PP/MT-233 or AMD K6-200/233 is being selected to use. It may cause your system unstable if you can not meet the heat dissipation requirement from above CPU type. It is recommended to adopt larger fan on these CPU for better air flow in the system.

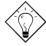

**Tip:** Normally, for single voltage CPU, Vcpuio (CPU I/O Voltage) is equal to Vcore, but for CPU that needs dual voltage such as PP/MT (P55C) or Cyrix 6x86L, Vcpuio is different from Vcore and must be set to Vio (PBSRAM and Chipset Voltage). The single or dual voltage CPU is automatically detected by hardware circuit.

**Tip:** JP11 pin 11-12 is reserved for future CPU, the most possible value is 2.0V. It is not yet decided when this manual is printed. Use voltage meter or check your distributor before you use pin 11-12.

| CPU            | Туре           | JP11 | Vcore | Vio   | Vcpuio |
|----------------|----------------|------|-------|-------|--------|
| INTEL P54C     | Single Voltage | 1-2  | 3.45V | 3.45V | Vcore  |
| INTEL MMX P55C | Dual Voltage   | 7-8  | 2.8V  | 3.45V | Vio    |
| AMD K5         | Single Voltage | 3-4  | 3.52V | 3.45V | Vcore  |
| AMD K6-166/200 | Dual Voltage   | 5-6  | 2.9V  | 3.45V | Vio    |
| AMD K6-233     | Dual Voltage   | 9-10 | 3.2V  | 3.45V | Vio    |
| Cyrix 6x86     | Single Voltage | 3-4  | 3.52V | 3.45V | Vcore  |
| Cyrix 6x86L    | Dual Voltage   | 7-8  | 2.8V  | 3.45V | Vio    |
| Cyrix M2       | Dual Voltage   | 5-6  | 2.9V  | 3.45V | Vio    |

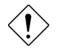

**Caution:** Above table is possible settings of current CPU available on the market. The correct setting may vary because of new CPU product, refer to your CPU specification for more details.

### 2.2.2 Selecting the CPU Frequency

| <u>JP3</u> | JP2 | <u>JP1</u> | CPU Frequency |
|------------|-----|------------|---------------|
|            |     |            | <b>Ratio</b>  |
| 1-2        | 1-2 | 1-2        | 1.5x (3.5x)   |
| 1-2        | 1-2 | 2-3        | 2x            |
| 1-2        | 2-3 | 2-3        | 2.5x (1.75x)  |
| 1-2        | 2-3 | 1-2        | 3x            |
| 2-3        | 1-2 | 2-3        | 4x            |
| 2-3        | 2-3 | 2-3        | 4.5x          |
| 2-3        | 2-3 | 1-2        | 5x            |
| 2-3        | 1-2 | 1-2        | 5.5x          |

Intel Pentium, Cyrix 6x86 and AMD K5/K6 CPU are designed to have different Internal (Core) and External (Bus) frequency. The ratio of Core/Bus frequency is selected by **JP1**, **JP2**, which CPU is using to multiply external clock and produce internal frequency. Note that **JP3** is reserved for future CPU.

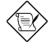

**Note:** JP3 is reserved for future CPU. It is NC pin (no connection) for current CPU on the market. It should be no harm to connect to 1-2 or 2-3. If you find any unstable problem, please try to remove the jumper cap, and leave it Open.

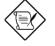

**Note:** Intel PP/MT MMX 233MHz is using 1.5x jumper setting for 3.5x frequency ratio, and AMD PR166 is using 2.5x setting for 1.75x frequency ratio.

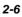

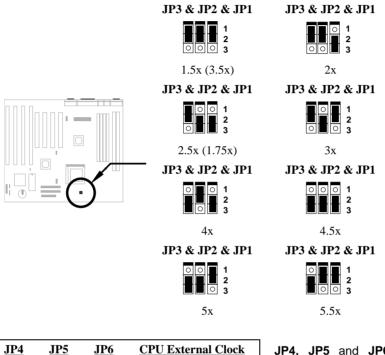

Core frequency = Ratio \* External bus clock

| JP4 | JP5 | <u>JP6</u> | <b>CPU External Clock</b> |
|-----|-----|------------|---------------------------|
| 1-2 | 2-3 | 1-2        | 60MHz                     |
| 2-3 | 2-3 | 1-2        | 66MHz                     |
| 2-3 | 1-2 | 1-2        | 75MHz                     |
| 1-2 | 1-2 | 2-3        | 83.3MHz                   |

**JP4, JP5** and **JP6** are the selections of CPU external clock (bus clock), which is actually the clock from clock generator.

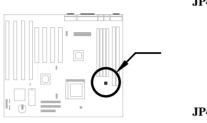

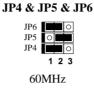

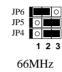

JP4 & JP5 & JP6

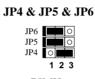

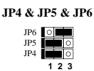

83.3Mz

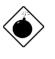

75MHz Warning: INTEL TX chipset supports only 60/66MHz external CPU bus clock, the 75/83.3 MHz settings are for internal test only, set to 75/83.3MHz exceeds the specification of TX chipset, which may cause serious system damage.

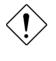

Caution: Following table are possible settings of current CPU available on the market. The correct setting may vary because of new CPU product, refer to your CPU specification for more details.

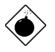

Warning: Cyrix 6x86 P200+ uses 75MHz external clock, the jumper setting shown on the table below is for user's convenient. It may cause serious system damage to use 75MHz clock.

| INTEL<br>Pentium | CPU Core<br>Frequency | Ratio | External<br>Bus Clock | JP1 & JP2 & JP3 | JP4 & JP5 & JP6 |
|------------------|-----------------------|-------|-----------------------|-----------------|-----------------|
| P54C 90          | 90MHz =               | 1.5x  | 60MHz                 | 1-2 & 1-2 & 1-2 | 1-2 & 2-3 & 1-2 |
| P54C 100         | 100MHz =              | 1.5x  | 66MHz                 | 1-2 & 1-2 & 1-2 | 2-3 & 2-3 & 1-2 |
| P54C 120         | 120MHz =              | 2x    | 60MHz                 | 2-3 & 1-2 & 1-2 | 1-2 & 2-3 & 1-2 |
| P54C 133         | 133MHz =              | 2x    | 66MHz                 | 2-3 & 1-2 & 1-2 | 2-3 & 2-3 & 1-2 |
| P54C 150         | 150MHz =              | 2.5x  | 60MHz                 | 2-3 & 2-3 & 1-2 | 1-2 & 2-3 & 1-2 |
| P54C 166         | 166MHz =              | 2.5x  | 66MHz                 | 2-3 & 2-3 & 1-2 | 2-3 & 2-3 & 1-2 |
| P54C 200         | 200MHz =              | 3x    | 66MHz                 | 1-2 & 2-3 & 1-2 | 2-3 & 2-3 & 1-2 |

| INTEL<br>Pentium<br>MMX | CPU Core<br>Frequency | Ratio | External<br>Bus Clock | JP1 & JP2 & JP3 | JP4 & JP5 & JP6 |
|-------------------------|-----------------------|-------|-----------------------|-----------------|-----------------|
| PP/MT 150               | 150MHz =              | 2.5x  | 60MHz                 | 2-3 & 2-3 & 1-2 | 1-2 & 2-3 & 1-2 |
| PP/MT 166               | 166MHz =              | 2.5x  | 66MHz                 | 2-3 & 2-3 & 1-2 | 2-3 & 2-3 & 1-2 |
| PP/MT 200               | 200MHz =              | 3x    | 66MHz                 | 1-2 & 2-3 & 1-2 | 2-3 & 2-3 & 1-2 |
| PP/MT 233               | 233MHz =              | 3.5x  | 66MHz                 | 1-2 & 1-2 & 1-2 | 2-3 & 2-3 & 1-2 |

| Cyrix 6x86<br>& 6x86L | CPU Core<br>Frequency | Ratio | External<br>Bus Clock | JP1 & JP2 & JP3 | JP4 & JP5 & JP6 |
|-----------------------|-----------------------|-------|-----------------------|-----------------|-----------------|
| P150+                 | 120MHz =              | 2x    | 60MHz                 | 2-3 & 1-2 & 1-2 | 1-2 & 2-3 & 1-2 |
| P166+                 | 133MHz =              | 2x    | 66MHz                 | 2-3 & 1-2 & 1-2 | 2-3 & 2-3 & 1-2 |
| P200+                 | 150MHz =              | 2x    | 75MHz                 | 2-3 & 1-2 & 1-2 | 2-3 & 1-2 & 1-2 |

| Cyrix M2 | CPU Core<br>Frequency | Ratio | External<br>Bus Clock | JP1 & JP2 & JP3 | JP4 & JP5 & JP6 |
|----------|-----------------------|-------|-----------------------|-----------------|-----------------|
| MX-PR166 | 150MHz =              | 2.5x  | 60MHz                 | 2-3 & 2-3 & 1-2 | 1-2 & 2-3 & 1-2 |
| MX-PR200 | 166MHz =              | 2.5x  | 66MHz                 | 2-3 & 2-3 & 1-2 | 2-3 & 2-3 & 1-2 |
| MX-PR233 | 200MHz =              | 3x    | 66MHz                 | 1-2 & 2-3 & 1-2 | 2-3 & 2-3 & 1-2 |
| MX-PR266 | 233MHz =              | 3.5x  | 66MHz                 | 1-2 & 1-2 & 1-2 | 2-3 & 2-3 & 1-2 |

| AMD K5 | CPU Core<br>Frequency | Ratio | External<br>Bus Clock | JP1 & JP2 & JP3 | JP4 & JP5 & JP6 |
|--------|-----------------------|-------|-----------------------|-----------------|-----------------|
| PR90   | 90MHz =               | 1.5x  | 60MHz                 | 1-2 & 1-2 & 1-2 | 1-2 & 2-3 & 1-2 |
| PR100  | 100MHz =              | 1.5x  | 66MHz                 | 1-2 & 1-2 & 1-2 | 2-3 & 2-3 & 1-2 |
| PR120  | 90MHz =               | 1.5x  | 60MHz                 | 1-2 & 1-2 & 1-2 | 1-2 & 2-3 & 1-2 |
| PR133  | 100MHz =              | 1.5x  | 66MHz                 | 1-2 & 1-2 & 1-2 | 2-3 & 2-3 & 1-2 |
| PR166  | 116MHz =              | 1.75x | 66MHz                 | 2-3 & 2-3 & 1-2 | 2-3 & 2-3 & 1-2 |

| AMD K6  | CPU Core<br>Frequency | Ratio | External<br>Bus Clock | JP1 & JP2 & JP3 | JP4 & JP5 & JP6 |
|---------|-----------------------|-------|-----------------------|-----------------|-----------------|
| PR2-166 | 166MHz =              | 2.5x  | 66MHz                 | 2-3 & 2-3 & 1-2 | 2-3 & 2-3 & 1-2 |
| PR2-200 | 200MHz =              | 3x    | 66MHz                 | 1-2 & 2-3 & 1-2 | 2-3 & 2-3 & 1-2 |
| PR2-233 | 233MHz =              | 3.5x  | 66MHz                 | 1-2 & 1-2 & 1-2 | 2-3 & 2-3 & 1-2 |

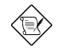

**Note:** Cyrix 6x86, M2 and AMD K5 CPU use P-rating for the reference of CPU benchmark compared with INTEL P54C, their internal core frequency is not exactly equal to P-rating marked on the CPU. For example, Cyrix P166+ is 133MHz but performance is almost equal to P54C 166MHz and AMD PR133 is 100MHz but performance is almost equal to INTEL P54C 133MHz.

**Note:** INTEL TX chipset does not support CPU with 50/55MHz external bus clock, so that INTEL P54C 75MHz, Cyrix P120+,P133+ and AMD PR75 are not supported by this mainboard.

### 2.2.3 Clearing the CMOS

| <u>JP14</u> | Clear CMOS       |
|-------------|------------------|
| 1-2         | Normal operation |
|             | (default)        |
| 2-3         | Clear CMOS       |

system password. To clear the CMOS, follow the procedures listed below:

You need to clear the CMOS if you forget your

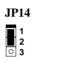

Normal Operation (default) Clear CMOS

#### The procedure to clear CMOS:

- 1. Turn off the system power.
- 2. Locate JP14 and short pins 2-3 for a few seconds.
- 3. Return **JP14** to its normal setting by shorting pins 1-2.
- 4. Turn on the system power.
- 5. Press during bootup to enter the BIOS Setup Utility and specify a new password, if needed.

## 2.3 Connectors

### 2.3.1 Power Cable

The ATX power supply uses 20-pin connector shown below. Make sure you plug in the right direction.

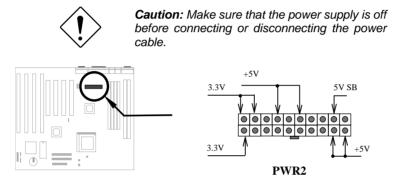

### 2.3.2 ATX Soft-Power Switch Connector

The ATX soft-power switch connector is a 2-pin header on the system board. Locate the power switch cable from your ATX housing. It is 2-pin female connector from the housing front panel. Plug this connector to the soft-power switch connector marked **SPWR**.

This switch is default for system power on/off, but if you enable the "Power Bottom Override" function in BIOS setup, this switch can be used as suspend switch, push and release this switch less than 4 seconds, the system will go into suspend mode. Push this switch longer than 4 seconds, system will then power off. Refer to section 3.5 "Power Management Setup" for detail.

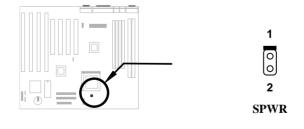

### 2.3.3 CPU Fan

Plug in the fan cable to the 2-pin fan connector **FAN1** or 3-pin **FAN2** depends on the type of your fan. Three pins fan has an extra pin called SENSE, which periotically sends fan signal out. The fan monitoring function must use 3-pin fan.

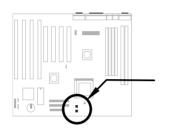

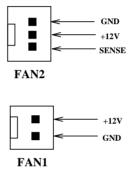

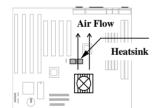

Attach the heatsink and fan to the CPU. Check its orientation, make sure the air flow go through the heatsink.

### 2.3.4 PS/2 Mouse

The onboard PS/2 mouse connector is a 6-pin Mini-Din connector marked **PS2 MS**. The view angle of drawing shown here is from back panel of the housing.

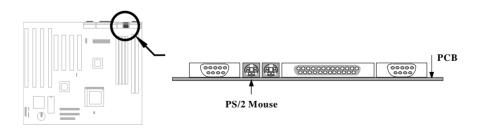

### 2.3.5 Keyboard

The onboard PS/2 keyboard connector is a 6-pin Mini-Din connector marked **KB2**. The view angle of drawing shown here is from back panel of the housing.

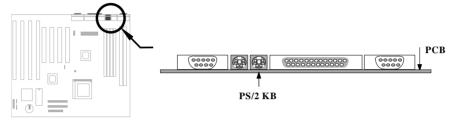

### 2.3.6 Serial Devices (COM1/COM2)

The onboard serial connectors are 9-pin D-type connector on the back panel of mainboard. The serial port 1 connector is marked as **COM1** and the serial port 2 connector is marked as **COM2**.

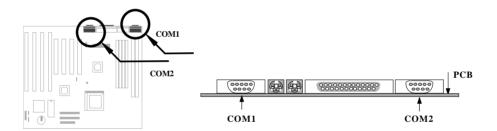

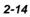

### 2.3.7 Printer

The onboard printer connector is a 25-pin D-type connector marked **PRINTER**. The view angle of drawing shown here is from back panel of the housing.

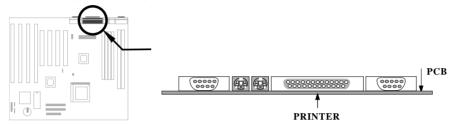

### 2.3.8 USB Device

You need a USB bracket to have your system to support additional USB device(s). To attach a USB bracket, simply insert the bracket cable to the onboard USB connector marked as **USB**.

| Pin | Description | Pin | Description |
|-----|-------------|-----|-------------|
| 1   | V0          | 2   | V1          |
| 3   | D0-         | 4   | D1-         |
| 5   | D0+         | 6   | D1+         |
| 7   | GND         | 8   | GND         |
| 9   | NC          | 10  | NC          |
|     |             |     |             |

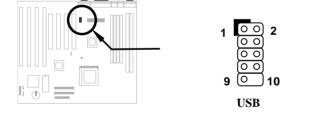

### 2.3.9 Floppy Drive

Connect the 34-pin floppy drive cable to the floppy drive connector marked as **FDC** on the system board.

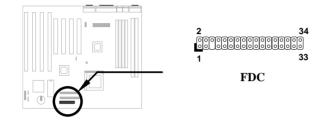

### 2.3.10 IDE Hard Disk and CD ROM

This mainboard supports two 40 pin IDE connectors marked as **IDE1** and **IDE2**. IDE1 is also known as primary channel and IDE2 as secondary channel, each channel supports two IDE devices that makes total of four devices.

In order to work together, the two devices on each channel must be set differently to master and slave mode, either one can be hard disk or CDROM. The setting as master or slave mode depends on the jumper on your IDE device, please refer to your hard disk and CDROM manual accordingly.

Connect your first IDE hard disk to master mode of the primary channel. If you have second IDE device to install in your system, connect it as slave mode on the same channel, and the third and fourth device can be connected on secondary channel as master and slave mode respectively.

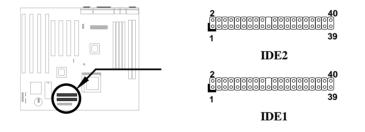

**Caution**: The specification of IDE cable is maximum 46cm (18 inches), make sure your cable does not excess this length.

**Caution:** For better signal quality, it is recommended to set far end side device to master mode and follow the suggested sequence to install your new device. Please refer to following figure.

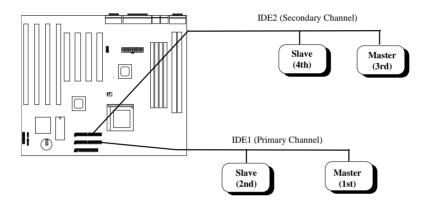

### 2.3.11 Hard Disk LED

The HDD LED connector is marked as **HDD LED** on the board. This connector is designed for different type of housing, actually only two pins are necessary for the LED. If your housing has four pin connector, simply plug it in. If you have only two pin connector, please connect to pin 1-2 or pin 3-4 according to the polarity.

| <u>Pin</u> | Description |
|------------|-------------|
| 1          | HDD LED     |
| 2          | GND         |
| 3          | GND         |
| 4          | HDD LED     |
|            |             |

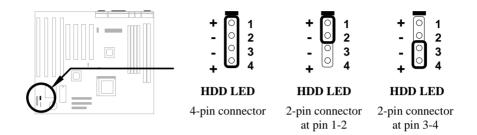

### 2.3.12 Panel Connector

The Panel (multifunction) connector is a 20pin connector marked as **PANEL** on the board. Attach the power LED, keylock, speaker, reset switch, suspend switch, and green mode LED connectors to the corresponding pins as shown in the figure.

Some housings have a five-pin connector for the keylock and power LED Since power LED and keylock are aligned together, you can still use this kind of connector.

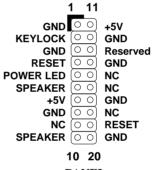

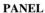

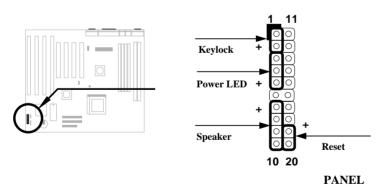

Other housings may have a 12-pin connector. If your housing has this type of connector, connect it to PANEL as shown in the figure. Make sure that the red wire of the connector is connected to +5V.

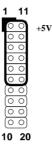

#### PANEL

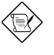

**Note:** If your housing comes with Turbo switch and Turbo LED connectors, you may use these connectors for Suspend switch and Green mode LED functions, respectively.

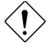

**Caution:** If you use toggle mode Turbo switch as Suspend switch, be sure to push it twice to simulate momentary mode. Otherwise the system may hang or fail to reboot because you always force it to suspend.

### 2.3.13 IrDA Connector

Serial port 2 can be configured to support wireless infrared module, with this module and application software such as Laplink, user can transfer files to or from laptops, notebooks, PDA and printers. This mainboard supports IrDA (115Kbps, 1 meter) as well as ASK-IR (19.2Kbps).

Install infrared module onto **IrDA** connector and enable infrared function from BIOS setup, make sure to have correct orientation when you plug onto IrDA connector.

| Pin | Description |
|-----|-------------|
| 1   | +5V         |
| 2   | NC          |
| 3   | IRRX        |
| 4   | GND         |
| 5   | IRTX        |
| 6   | +3.3V       |

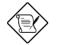

**Note**: Onboard serial port 2 (COM2) will not be available after IrDA connector is enabled.

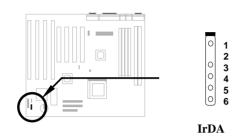

### 2.3.14 Wake-up Connector

This mainboard implements special circuit to support Modem Ring-On, both Internal Modem Card (AOpen MP32) and external box Modem are supported. Since Internal Modem card consumes no power when system power is off, it is recommended to use Internal Modem. To use AOpen MP32, connect 4-pin cable from **RING** connector of MP32 to **WKUP** connector on the mainboard. Refer to Appendix B "Frequently Asked Question" for detail.

| <u>Pin</u> | <b>Description</b> |
|------------|--------------------|
| 1          | +5V SB             |
| 2          | NC                 |
| 3          | RING               |
| 4          | GND                |
|            |                    |
|            |                    |
|            |                    |

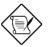

**Note:** Wake-Up Connector and Modem Ring-On are patent applied.

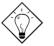

**Tip:** Not only for Modem Ring-On, there are many other possible applications. For example, IR wakeup or voice wakeup.

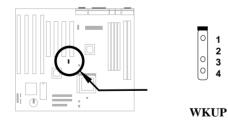

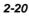

# 2.4 Configuring the System Memory

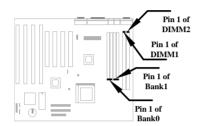

This mainboard has four 72 pin SIMM sockets (Single-in-line Memory Module) and two 168 pin DIMM socket (Dual-in-line Memory Module) that allow you to install system memory from minimum 8MB up to maximum 256MB.

The SIMM supported by this mainboard can be identified by 4 kinds of factors:

- Size: single side, 1Mx32 (4MB), 4Mx32 (16MB), 16Mx32 (64MB), and double side, 1Mx32x2 (8MB), 4Mx32x2 (32MB), 16Mx32x2 (128MB).
- Speed: 60ns or 70ns access time
- Type: FPM (Fast page mode) or EDO (Extended data output)
- Parity: without parity (32 bit wide) or with parity (36 bit wide).

The DIMM supported by this mainboard are always 64-bit wide SDRAM.

- Size: single side, 1Mx64 (8MB), 2Mx64 (16MB), 4Mx64 (32MB), 8Mx64 (64MB), 16Mx64 (128MB), and double side, 1Mx64x2 (16MB), 2Mx64x2 (32MB), 4Mx64x2 (64MB), 8Mx64x2 (128MB), 16Mx64x2 (256MB).
- Speed: normally marked -67, which means synchronous to maximum 67MHz.
- Parity: without parity (32 bit wide)

Because Pentium and Pentium Pro processor has 64 bit bus width, the four SIMM sockets are arranged in two banks of two sockets each, they are Bank0 and Bank1. Both SIMMs in each bank must be in the same size and type. It is allowed to have different speed and type in different bank, for example, 70ns FPM in one bank and 60ns EDO in another bank, in such case, each bank is independently optimized for maximum performance. The memory timing requires at least 70ns fast page mode DRAM chip, but for optimum performance, 60ns EDO DRAM is recommended.

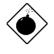

**Warning**: The default memory timing setting is 60ns to obtain the optimal performance. Because of the specification limitation, 70ns SIMM is recommended to be used only for CPU external clock 60MHz.

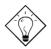

**Tip:** EDO DRAM is designed to improve the DRAM read performance. Unlike traditional fast page mode, that tristates the memory output data to start the precharge activity, EDO DRAM holds the memory data valid until the next memory access cycle, which is similar to pipe-line effect and reduces one clock state.

There is no jumper setting required for the memory size or type. It is automatically detected by the system BIOS. You can use any single side SIMM and DIMM combination list below for BANK0/BANK1 or DIMM socket, and the total memory size is to add them together. Note that because chipset limitation, the maximum is only 256MB.

| SIMM1 | SIMM2 | Subtotal of<br>Bank0 |
|-------|-------|----------------------|
| None  | None  | 0MB                  |
| 4MB   | 4MB   | 8MB                  |
| 8MB   | 8MB   | 16MB                 |
| 16MB  | 16MB  | 32MB                 |
| 32MB  | 32MB  | 64MB                 |
| 64MB  | 64MB  | 128MB                |
| 128MB | 128MB | 256MB                |

| SIMM3 | SIMM4 | Subtotal of<br>Bank1 |
|-------|-------|----------------------|
| None  | None  | 0MB                  |
| 4MB   | 4MB   | 8MB                  |
| 8MB   | 8MB   | 16MB                 |
| 16MB  | 16MB  | 32MB                 |
| 32MB  | 32MB  | 64MB                 |
| 64MB  | 64MB  | 128MB                |
| 128MB | 128MB | 256MB                |

| DIMM1 | Size of DIMM1 |
|-------|---------------|
| None  | 0MB           |
| 8MB   | 8MB           |
| 16MB  | 16MB          |
| 32MB  | 32MB          |
| 64MB  | 64MB          |
| 128MB | 128MB         |
| 256MB | 256MB         |

| DIMM2 | Size of DIMM2 |
|-------|---------------|
| None  | 0MB           |
| 8MB   | 8MB           |
| 16MB  | 16MB          |
| 32MB  | 32MB          |
| 64MB  | 64MB          |
| 128MB | 128MB         |
| 256MB | 256MB         |

Total Memory Size = Subtotal of Bank0 + Subtotal of Bank1 + Size of DIMM1 + Size of DIMM2

For double side memory module, there is one limitation. This mainboard supports only 4 RAS# (Row address latch) signals for DRAM control. They can only be occupied by one DRAM module, they can not be shared. The simple rule is: If double side module at either Bank0 or DIMM1, the other must be empty, if you use double side at Bank0, DIMM1 must be empty. If you use at DIMM1, Bank0 must be empty. Bank1 and DIMM2 have the same limitation.

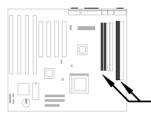

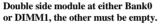

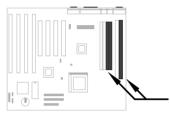

Double side module at either Bank1 or DIMM2, the other must be empty.

Following table explains more about the RAS limitation. You can see that Bank0 1st side and DIMM1 2nd side use the same RAS0#, and Bank0 2nd side and DIMM1 1st side use the same RAS1#. If you are using single side SIMM at Bank0 and single side DIMM at DIMM1, it should be no problem. But only one double side DIMM or double side SIMM can be at Bank0 or DIMM1.

|       | Bank0<br>1st<br>side | Bank0<br>2nd<br>side | Bank1<br>1st<br>side | Bank1<br>2nd<br>side | DIMM1<br>1st<br>side | DIMM1<br>2nd<br>side | DIMM2<br>1st<br>side | DIMM2<br>2nd<br>side |
|-------|----------------------|----------------------|----------------------|----------------------|----------------------|----------------------|----------------------|----------------------|
| RAS0# | X                    | side                 | side                 | side                 | side                 | X                    | side                 | side                 |
| RAS1# |                      | Х                    |                      |                      | Х                    |                      |                      |                      |
| RAS2# |                      |                      | Х                    |                      |                      |                      |                      | Х                    |
| RAS3# |                      |                      |                      | Х                    |                      |                      | Х                    |                      |

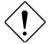

**Caution:** Make sure that you install the same SIMM type and size for each bank.

*Caution:* There are some old DIMMs made by EDO or FPM memory chip, they can only accept 5V power and probably can not fit into the DIMM socket, make sure you have 3.3V true SDRAM DIMM before your insert it.

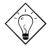

**Tip:** If you have DIMM made by 3V EDO, it is possible that TX chipset can support it. But because it is so rare, the only 3V EDO DIMM had been tested by this mainboard is Micron MT4LC2M8E7DJ-6.

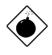

**Warning**: Do not use SIMM and SDRAM DIMM together unless you have 5V tolerance SDRAM (such as Samsung or TI). The FPM/EDO operate at 5V while SDRAM operates at 3.3V. If you combine them together the system will temporary work fine; however after a few months, the SDRAM 3.3V data input will be damaged by 5V FPM/EDO data output line.

There is an important parameter affects SDRAM performance, CAS Latency Time. It is similar as CAS Access Time of EDO DRAM and is calculated as number of clock state. The SDRAM that AOpen had tested are listed below. If your SDRAM has unstable problem, go into BIOS "Chipset Features Setup", change CAS Latency Time to 3 clocks.

| Manufacturer | Model              | Suggested<br>CAS Latency<br>Time | 5V Tolerance |
|--------------|--------------------|----------------------------------|--------------|
| Samsung      | KM416511220AT-G12  | 2                                | Yes          |
| NEC          | D4S16162G5-A12-7JF | 2                                | No           |
| Hitachi      | HM5216805TT10      | 2                                | No           |
| TI           | TMX626812DGE-12    | 2                                | Yes          |
| TI           | TMS626812DGE-15    | 3                                | Yes          |
| TI           | TMS626162DGE-15    | 3                                | Yes          |
| TI           | TMS626162DGE-M67   | 3                                | Yes          |

The driving capability of new generation chipset is limited because the lack of memory buffer (to improve performance). This makes DRAM chip count an important factor to be taking into consideration when you install SIMM/DIMM. Unfortunately, there is no way that BIOS can identified the correct chip count, you need to calculate the chip count by yourself. The simple rule is: By visual inspection, use only SIMM with chip count less than 24 chips, and use only DIMM which is less than 16 chips.

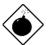

**Warning**: Do not install any SIMM that contains more than 24 chips. SIMMs contain more than 24 chips exceed the INTEL chipset driving specification. Doing so may result in unstable system behavior.

**Warning**: Although Intel TX chipset supports x4 SDRAM chip. Due to loading issue, it is not recommended to use this kind of SDRAM.

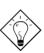

*Tip:* The SIMM/DIMM chip count can be calculated by following example:

*B*?1For 32 bit non-parity SIMM using 1M by 4 bit DRAM chip, 32/4=8 chips.

*C*?1For 36 bit parity SIMM using 1M by 4 bit DRAM chip, 36/4=9 chips.

*D*?1 For 36 bit parity SIMM using 1M by 4 bit and 1M by 1 bit DRAM, the chip count will be 8 data chips(8= 32/4) plus 4 parity chips(4=4/1), total is 12 chips.

*E*?1For 64 bit DIMM using 1M by 16 bit SDRAM, the chip count is 64/16=4 chips.

| SIMM<br>Data chip | SIMM<br>Parity chip | Bit size<br>per side | Single/<br>Double<br>side | Chip<br>count | SIMM<br>size | Recommended |
|-------------------|---------------------|----------------------|---------------------------|---------------|--------------|-------------|
| 1M by 4           | None                | 1Mx32                | x1                        | 8             | 4MB          | Yes         |
| 1M by 4           | None                | 1Mx32                | x2                        | 16            | 8MB          | Yes         |
| 1M by 4           | 1M by 1             | 1Mx36                | x1                        | 12            | 4MB          | Yes         |
| 1M by 4           | 1M by 4             | 1Mx36                | x1                        | 9             | 4MB          | Yes         |
| 1M by 4           | 1M by 4             | 1Mx36                | x2                        | 18            | 8MB          | Yes         |
| 1M by 16          | None                | 1Mx32                | x1                        | 2             | 4MB          | Yes         |
| 1M by 16          | None                | 1Mx32                | x2                        | 4             | 8MB          | Yes         |
| 1M by 16          | 1M by 4             | 1Mx36                | x1                        | 3             | 4MB          | Yes         |
| 1M by 16          | 1M by 4             | 1Mx36                | x2                        | 6             | 8MB          | Yes         |
| 4M by 4           | None                | 4Mx32                | x1                        | 8             | 16MB         | Yes         |
| 4M by 4           | None                | 4Mx32                | x2                        | 16            | 32MB         | Yes         |
| 4M by 4           | 4M by 1             | 4Mx36                | x1                        | 12            | 16MB         | Yes         |
| 4M by 4           | 4M by 1             | 4Mx36                | x2                        | 24            | 32MB         | Yes         |

Following table list the recommended DRAM combinations of SIMM and DIMM:

| SIMM<br>Data chip | SIMM<br>Parity chip | Bit size<br>per side | Single/<br>Double<br>side | Chip<br>count | SIMM<br>size | Recommended          |
|-------------------|---------------------|----------------------|---------------------------|---------------|--------------|----------------------|
| 16M by 4          | None                | 16Mx32               | x1                        | 8             | 64MB         | Yes, but not tested. |
| 16M by 4          | None                | 16Mx32               | x2                        | 16            | 128MB        | Yes, but not tested. |
| 16M by 4          | 16M by 4            | 16Mx36               | x1                        | 9             | 64MB         | Yes, but not tested. |
| 16M by 4          | 16M by 4            | 16Mx36               | x2                        | 18            | 128MB        | Yes, but not tested. |

| DIMM<br>Data chip | Bit size per<br>side | Single/<br>Double side | Chip<br>count | DIMM size | Recommended          |
|-------------------|----------------------|------------------------|---------------|-----------|----------------------|
| 1M by 16          | 1Mx64                | x1                     | 4             | 8MB       | Yes                  |
| 1M by 16          | 1Mx64                | x2                     | 8             | 16MB      | Yes                  |
| 2M by 8           | 2Mx64                | x1                     | 8             | 16MB      | Yes                  |
| 2M by 8           | 2Mx64                | x2                     | 16            | 32MB      | Yes                  |
| 2M by 32          | 2Mx64                | x1                     | 2             | 16MB      | Yes, but not tested. |
| 2M by 32          | 2Mx64                | x2                     | 4             | 32MB      | Yes, but not tested. |
| 4M by 16          | 4Mx64                | x1                     | 4             | 32MB      | Yes, but not tested. |
| 4M by 16          | 4Mx64                | x2                     | 8             | 64MB      | Yes, but not tested. |
| 8M by 8           | 8Mx64                | x1                     | 8             | 64MB      | Yes, but not tested. |
| 8M by 8           | 8Mx64                | x2                     | 16            | 128MB     | Yes, but not tested. |

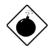

**Warning**: 64MB SIMMs using 16M by 4 bit chip (64M bit technology) are not available in the market and are not formally tested by AOpen quality test department yet. However they are supported by design specification from Intel and they will be tested as soon as they are available. Note that 64MB SIMMs using 16M by 1 bit chip (16M bit technology) have chip count exceed 24 and are strongly not recommended.

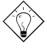

**Tip:** 8 bit = 1 byte, 32 bit = 4 byte. The SIMM size is represented by number of data byte (whether with or without parity), for example, the size of single side SIMM using 1M by 4 bit chip is 1Mx32 bit, that is,  $1M \times 4$  byte= 4MB. For double side SIMM, simply multiply it by 2, that is, 8MB.

| SIMM<br>Data chip | SIMM<br>Parity chip | Bit size<br>per side | Single/<br>Double<br>side | Chip<br>count | SIMM<br>size | Recommended |
|-------------------|---------------------|----------------------|---------------------------|---------------|--------------|-------------|
| 1M by 1           | None                | 1Mx32                | x1                        | 32            | 4MB          | No          |
| 1M by 1           | 1M by 1             | 1Mx36                | x1                        | 36            | 4MB          | No          |
| 1M by 4           | 1M by 1             | 1Mx36                | x2                        | 24            | 8MB          | No          |
| 4M by 1           | None                | 4Mx32                | x1                        | 32            | 16MB         | No          |
| 4M by 1           | 4M by 1             | 4Mx36                | x1                        | 36            | 16MB         | No          |
| 16M by 1          | None                | 16Mx32               | x1                        | 32            | 64MB         | No          |
| 16M by 1          | 16M by 1            | 16Mx36               | x1                        | 36            | 64MB         | No          |

Following table are possible DRAM combinations that is **NOT** recommended:

| DIMM<br>Data chip | Bit size per<br>side | Single/<br>Double side | Chip<br>count | DIMM size | Recommended |
|-------------------|----------------------|------------------------|---------------|-----------|-------------|
| 4M by 4           | 4Mx64                | x1                     | 16            | 32MB      | No          |
| 4M by 4           | 4Mx64                | x2                     | 32            | 64MB      | No          |
| 16M by 4          | 16Mx64               | x1                     | 16            | 128MB     | No          |
| 16M by 4          | 16Mx64               | x2                     | 32            | 256MB     | No          |

Memory error checking is supported by parity check. To use parity check you need 36 bit SIMM (32 bit data + 4 bit parity), which are automatically detected by BIOS.

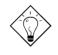

**Tip:** The parity mode uses 1 parity bit for each byte, normally it is even parity mode, that is, each time the memory data is updated, parity bit will be adjusted to have even count "1" for each byte. When next time, if memory is read with odd number of "1", the parity error is occurred and this is called single bit error detection.

Chapter 3

# Award BIOS

This chapter tells how to configure the system parameters. You may update your BIOS via AWARD Flash Utility.

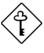

**Important:** Because the BIOS code is the most often changed part of the mainboard design, the BIOS information contained in this chapter (especially the Chipset Setup parameters) may be a little different compared to the actual BIOS that came with your mainboard.

## 3.1 Entering the Award BIOS Setup Menu

The BIOS setup utility is a segment of codes/routines residing in the BIOS Flash ROM. This routine allows you to configure the system parameters and save the configuration into the 128 byte CMOS area, (normally in the RTC chip or directly in the main chipset). To enter the BIOS Setup, press DEL during POST (Power-On Self Test). The BIOS Setup Main Menu appears as follows.

#### ROM PCI/ISA BIOS (XXXXXXXX) CMOS SETUP UTILITY AWARD SOFTWARE, INC.

| STANDARD CMOS SETUP          | INTEGRATED PERIPHRALS     |  |  |
|------------------------------|---------------------------|--|--|
| BIOS FEATURES SETUP          | PASSWORD SETTING          |  |  |
|                              |                           |  |  |
| CHIPSET FEATURES SETUP       | IDE HDD AUTO DETECTION    |  |  |
| POWER MANAGEMENT SETUP       | SAVE & EXIT SETUP         |  |  |
| PNP/PCI CONFIGURATION SETUP  | EXIT WITHOUT SAVING       |  |  |
| LOAD SETUP DEFAULTS          |                           |  |  |
| LOAD TURBO DEFAULTS          |                           |  |  |
| ESC : Quit                   | áâàβ : Select Item        |  |  |
| F10 : Save & Exit Setup      | (Shift) F2 : Change Color |  |  |
| Description of each function |                           |  |  |

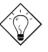

*Tip:* Choose "Load Setup Defaults" for recommended optimal performance. Choose "Load Turbo Defaults" for best performance with light system loading. Refer to section 3.7.

The section at the bottom of the screen tells how to control the screen. Use the arrow keys to move between items, **F**<sup>2</sup> to color scheme of the display, **F**<sup>2</sup> to exit, and **F**<sup>10</sup> to save the changes before exit. Another section at the bottom of the screen displays a brief description of the highlighted item.

After selecting an item, press to select or enter a submenu.

## 3.2 Standard CMOS Setup

The "Standard CMOS Setup" sets the basic system parameters such as the date, time, and the hard disk type. Use the arrow keys to highlight an item and the basic system or to select the value for each item.

#### ROM PCI/ISA BIOS (XXXXXXXX) STANDARD CMOS SETUP AWARD SOFTWARE, INC.

| Date (mm:dd:yy) :      | Wed.                               | Mar  | 6 19   | 96       |        |         |            |
|------------------------|------------------------------------|------|--------|----------|--------|---------|------------|
| Time (hh:mm:ss) :      | 00:00                              | :00  |        |          |        |         |            |
|                        |                                    |      |        |          |        |         |            |
| HARD DISK TYPE         | SIZE                               | CYLS | HEAD   | PRECOMP  | LANDZ  | SECTORS | MODE       |
| Primary Master : Auto  | 0                                  | 0    | 0      | 0        | 0      | 0       | AUTO       |
| Primary Slave : Auto   | 0                                  | 0    | 0      | 0        | 0      | 0       | AUTO       |
| Secondary Master: Auto | 0                                  | 0    | 0      | 0        | 0      | 0       | AUTO       |
| Secondary Slave : Auto | 0                                  | 0    | 0      | 0        | 0      | 0       | AUTO       |
|                        |                                    |      |        |          |        |         |            |
| Drive A : 1.44M, 3     | .5 in                              |      |        |          |        |         |            |
| Drive B : None         | Drive B : None Base Memory : 640 K |      |        |          |        |         |            |
|                        |                                    |      | Ex     | tended M | emory: | 1536    | ОК         |
| Video : EGA/VGA        |                                    |      |        | Other Me | mory : | 384     | <u>4 K</u> |
| Halt On : All Error    | rs                                 |      | To     | otal Mem | ory :  | 16384   | К          |
| ESC : Quit             |                                    |      | á â    | àβ:      | Select | : Item  |            |
| F10 : Save & Exit      | t Setu                             | р    | (Shift | )F2 :    | Chang  | e Color |            |

#### Standard CMOS $\grave{\mathbf{a}}$ Date

To set the date, highlight the Date parameter. Press **constant** to set the current date. The date format is month, date, and year.

#### Standard CMOS à Time

To set the time, highlight the Time parameter. Press  $\boxed{PGUP}$  or  $\boxed{PGUP}$  to set the current time in hour, minute, and second format. The time is based on the 24 hour military clock.

#### Standard CMOS à Primary Master à Type Standard CMOS à Primary Slave à Type Standard CMOS à Secondary Master à Type Standard CMOS à Secondary Slave à Type

| <b>Type</b> |
|-------------|
| Auto        |
| User        |
| None        |
| 1           |
| 2           |
|             |
| 45          |
|             |
|             |

This item lets you select the IDE hard disk parameters that your system supports. These parameters are Size, Number of Cylinder, Number of Head, Start Cylinder for Pre-compensation, Cylinder number of Head Landing Zone and Number of Sector per Track. The default setting is **Auto**, which enables BIOS to automatically detect the parameters of installed HDD at POST (Power-On Self Test). If you prefer to enter HDD parameters manually, select User. Select None if no HDD is connected to the system.

The IDE CDROM is always automatically detected.

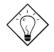

**Tip:** For an IDE hard disk, we recommend that you use the "IDE HDD Auto Detection" to enter the drive specifications automatically. See the section "IDE HDD Auto Detection".

#### Standard CMOS à Primary Master à Mode Standard CMOS à Primary Slave à Mode Standard CMOS à Secondary Master à Mode Standard CMOS à Secondary Slave à Mode

| Mode   |
|--------|
| Auto   |
| Normal |
| LBA    |
| Large  |
|        |

The enhanced IDE feature allows the system to use a hard disk with a capacity of more than 528MB. This is made possible through the Logical Block Address (LBA) mode translation. The LBA is now considered as a standard feature of current IDE hard disk on the market because of its capability to support capacity larger than 528MB. Note that if HDD is formatted with LBA On, it will not be able to boot with LBA Off.

#### 

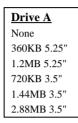

These items select floppy drive type. The available settings and types supported by the mainboard are listed on the left.

#### Standard CMOS $\grave{a}~$ Video

| Video   |
|---------|
| EGA/VGA |
| CGA40   |
| CGA80   |
| Mono    |

This item specifies the type of video card in use. The default setting is VGA/EGA. Since current PCs use VGA only, this function is almost useless and may be disregarded in the future.

#### Standard CMOS $\grave{\mathbf{a}}~$ Halt On

#### <u>Halt On</u>

No Errors All Errors All, But Keyboard All, But Diskette All, But Disk/Key This parameter enables you to control the system stops in case of Power-On Self Test (POST) error.

# 3.3 BIOS Features Setup

This screen appears when you select the option "BIOS Features Setup" from the main menu.

ROM PCI/ISA BIOS (XXXXXXXX) BIOS FEATURES SETUP AWARD SOFTWARE, INC.

| Virus Warning              | : Disabled | Video BIOS Shadow : Enabled        |
|----------------------------|------------|------------------------------------|
| External Cache             | : Enabled  | C8000-CBFFF Shadow : Disabled      |
|                            |            |                                    |
| Quick Power On Self Test   | : Enabled  | CC000-CFFFF Shadow : Disabled      |
| Boot Sequence              | : A,C,SCSI | D0000-D3FFF Shadow : Disabled      |
| Swap Floppy Drive          | : Disabled | D4000-D7FFF Shadow : Disabled      |
| Boot Up Floppy Seek        | : Disabled | D8000-DBFFF Shadow : Disabled      |
| Boot Up NumLock Status     | : ON       | DC000-DFFFF Shadow : Disabled      |
| Boot Up System Speed       | : High     |                                    |
| Typematic Rate Setting     | : Disabled |                                    |
| Typematic Rate (Chars/Sec) | : 6        | ESC: Quit áâàß : Select Item       |
| Typematic Delay (Msec)     | : 250      | F1 : Help PU/PD/+/- : Modify       |
| Security Option            | : Setup    | F5 : Old Values (Shift) F2 : Color |
| PCI/VGA Palette Snoop      | : Disabled | F6 : Load Setup Defaults           |
| OS Select for DRAM > 64MB  | : Non-OS/2 | F7 : Load Turbo Defaults           |

### BIOS Features à Virus Warning

| Virus Warning Enabled | Set this parameter to Enabled to activate the warning message.<br>This feature protects the boot sector and partition table of your<br>hard disk from virus intrusion.                                            |
|-----------------------|----------------------------------------------------------------------------------------------------|
| Disabled              | Any attempt during boot up to write to the boot sector of the hard<br>disk drive stops the system and the following warning message<br>appears on the screen. Run an anti-virus program to locate the<br>problem. |

|      | ! WARNING !                                |
|------|--------------------------------------------|
|      | Disk Boot Sector is to be modified         |
| Туре | "Y" to accept write, or "N" to abort write |
|      | Award Software, Inc.                       |

#### BIOS Features à External Cache

| External Cache | Enabling this parameter activates the secondary cache (currently, PBSRAM cache). Disabling the parameter slows |
|----------------|----------------------------------------------------------------------------------------------------|
| Enabled        | down the system. Therefore, we recommend that you leave                                                        |
| Disabled       | it enabled unless you are troubleshooting a problem.                                                           |

#### BIOS Features à Power-On Self-Test

| <u>Quick Power-on</u><br><u>Self-test</u> | This parameter speeds up POST by skipping some items that are normally checked. |
|-------------------------------------------|---------------------------------------------------------------------------------|
| Enable                                    |                                                                                 |
| Disabled                                  |                                                                                 |

#### BIOS Features $\grave{a}$ Boot Sequence

| Boot Sequence<br>A,C,SCSI | This parameter allows you to specify the system boot up search sequence. The hard disk ID are listed below: |
|---------------------------|----------------------------------------------------------------------------------------------------|
| C,A,SCSI                  | C: Primary master                                                                                           |
| C,CDROM,A                 | D: Primary slave                                                                                            |
| CDROM,C,A                 | E: Secondary master                                                                                         |
| D,A,SCSI                  |                                                                                                    |
| E,A,SCSI                  | F: Secondary slave                                                                                          |
| F,A,SCSI                  |                                                                                                    |
| SCSI,A,C                  |                                                                                                    |
| SCSI,C,A                  |                                                                                                    |
| C only                    |                                                                                                    |

#### BIOS Features à Swap Floppy Drive

| Swap Floppy Drive | This item allows you to swap floppy drives. For example, if    |
|-------------------|----------------------------------------------------------------|
| Enabled           | you have two floppy drives (A and B), you can assign the first |
| Disabled          | drive as drive B and the second drive as drive A or vice-      |
|                   | versa.                                                         |

BIOS Features à Boot-up Floppy Seek

| <u>Boot-up Floppy</u><br><u>Seek</u> | When enabled, the BIOS issues the seek command to the floppy drive during POST to move floppy drive head |
|--------------------------------------|----------------------------------------------------------------------------------------------------|
| Enabled                              | forward and backward.                                                                                    |
| Disabled                             |                                                                                                    |

### BIOS Features à Boot-up NumLock Status

| Boot-up NumLock | Setting this parameter to On enables the numeric function of |
|-----------------|--------------------------------------------------------------|
| <u>Status</u>   | the numeric keypad. Set this parameter to Off to disregard   |
| On              | the function. Disabling the numeric function allows you to   |
| Off             | use the numeric keypad for cursor control.                   |

### BIOS Features $\grave{a}~$ Boot-up System Speed

| <u>Boot-up System</u> | Select High or Low system speed after boot. |
|-----------------------|---------------------------------------------|
| Speed                 |                                             |
| High                  |                                             |
| Low                   |                                             |
|                       | -                                           |

### BIOS Features $\grave{\mathbf{a}}$ Typematic Rate Setting

| <u>Typematic Rate</u><br>Setting | Set this parameter to Enable/Disable the keyboard repeat function. When enabled, continually holding down a key on |
|----------------------------------|----------------------------------------------------------------------------------------------------|
| Enabled                          | the keyboard will generate repeatedly keystrokes.                                                                  |
| Disabled                         |                                                                                                    |

### BIOS Features à Typematic Rate

| Typematic Rate | This item allows you to control the speed of repeated |
|----------------|-------------------------------------------------------|
| 6              | keystrokes. The default is 30 characters/sec.         |
| 8              |                                                       |
| 10             |                                                       |
| 12             |                                                       |
| 15             |                                                       |
| 20             |                                                       |
| 24             |                                                       |
| 30             |                                                       |

#### BIOS Features à Typematic Delay

| <b>Typematic Delay</b> | This parameter allows you to control the delay time      |
|------------------------|----------------------------------------------------------|
| 250                    | between the first and the second keystroke (where the    |
| 500                    | repeated keystrokes begin). The typematic delay settings |
| 750                    | are 250, 500, 750, and 1000 msec.                        |
| 1000                   |                                                          |

#### BIOS Features $\grave{\mathbf{a}}$ Security Option

| <u>Security Option</u><br>Setup<br>System | The <b>System</b> option limits access to both the System boot<br>and BIOS setup. A prompt asking you to enter your<br>password appears on the screen every time you boot the<br>system. |
|-------------------------------------------|----------------------------------------------------------------------------------------------------|
|                                           | The Setup option limits access only to BIOS setup.                                                                                                    |
|                                           | To disable the security option, select Password Setting from the main menu, don't type anything and just press <enter>.</enter>                                                          |

#### BIOS Features à PCI/VGA Palette Snoop

| PCI/VGA Palette<br>Snoop<br>Enabled<br>Disabled | Enabling this item informs the PCI VGA card to keep silent<br>(and to prevent conflict) when palette register is updated<br>(i.e., accepts data without responding any communication<br>signals). This is useful only when two display cards use<br>the same palette address and plugged in the PCI bus at<br>the same time (such as MPEQ or Video capture). In such<br>case, PCI VGA is silent while MPEQ/Video capture is set<br>to function normally. |
|-------------------------------------------------|----------------------------------------------------------------------------------------------------|
|-------------------------------------------------|----------------------------------------------------------------------------------------------------|

#### BIOS Features à OS Select for DRAM > 64MB

| OS Select for<br>DRAM > 64MB |
|------------------------------|
| OS/2                         |
| Non-OS/2                     |

Set to OS/2 if your system is utilizing an OS/2 operating system and has a memory size of more than 64 MB.

### BIOS Features à Video BIOS Shadow

| Video BIOS Shadow | VGA BIOS Shadowing means to copy video display card      |
|-------------------|----------------------------------------------------------|
| Enabled           | BIOS into the DRAM area. This enhances system            |
| Disabled          | performance because DRAM access time is faster than ROM. |

| <b>BIOS Features</b> à             | C800-CBFF Shadow |
|------------------------------------|------------------|
| BIOS Features à                    | CC00-CFFF Shadow |
| BIOS Features à                    | D000-D3FF Shadow |
| BIOS Features à                    | D400-D7FF Shadow |
| BIOS Features à                    | D800-DBFF Shadow |
| BIOS Features $\grave{\mathbf{a}}$ | DC00-DFFF Shadow |

| C8000-CBFFF   | These six items are for shadowing ROM code on other                                                            |
|---------------|----------------------------------------------------------------------------------------------------|
| <u>Shadow</u> | expansion cards. Before you set these parameters, you need to know the specific addresses of that ROM code. If |
| Enabled       | need to know the specific addresses of that ROM code. If                                                       |
| Disabled      | you do not know this information, enable all the ROM shadow settings.                                          |

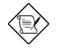

**Note:** The F000 and E000 segments are always shadowed because BIOS code occupies these areas.

# 3.4 Chipset Features Setup

The "Chipset Features Setup" includes settings for the chipset dependent features. These features are related to system performance.

ROM PCI/ISA BIOS (XXXXXXXX) CHIPSET FEATURES SETUP AWARD SOFTWARE, INC.

| Auto Configuration        | : Enabled   |                                                                    |
|---------------------------|-------------|--------------------------------------------------------------------|
| DRAM Timing               | : 60 ns     |                                                                    |
|                           |             |                                                                    |
| DRAM Leadoff Timing       | : 10/6/3/3  |                                                                    |
| DRAM Read Burst (EDO/FP)  | : x222/x333 |                                                                    |
| DRAM Write Burst Timing   | : x222      |                                                                    |
| Fast EDO Lead Off         | : Disabled  |                                                                    |
| Refresh RAS# Assertion    | : 5 Clks    |                                                                    |
| DRAM Page Idle Timer      | : 2 Clks    |                                                                    |
| DRAM Enhanced Paging      | : Enabled   |                                                                    |
| Fast MA to RAS# Delay     | : 2 Clks    |                                                                    |
| SDRAM(CAS Lat/RAS-to-CAS) | : 3/3       |                                                                    |
| SDRAM Speculative Read    | : Disabled  |                                                                    |
| System BIOS Cacheable     | : Enabled   |                                                                    |
| Video BIOS Cacheable      | : Enabled   |                                                                    |
| 8 Bit I/O Recovery Time   | : 4         |                                                                    |
| 16 Bit I/O Recovery Time  | : 1         | ESC: Quit áâàß : Select Item                                       |
| Memory Hole At 15M-16M    | : Disabled  | F1 : Help PU/PD/+/- : Modify<br>F5 : Old Values (Shift) F2 : Color |
| PCI Passive Release       | : Disabled  | F6 : Load Setup Defaults                                           |
| PCI Delayed Transaction   | : Disabled  | F7 : Load Turbo Defaults                                           |
| Mem. Drive Str.(MA/RAS)   | : 16mA/16mA |                                                                    |

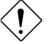

**Caution:** Make sure you fully understand the items contained in this menu before you try to change anything. You may change the parameter settings to improve system performance. However, it may cause system unstable if the setting are not correct for your system configuration.

#### Chipset Features à Auto Configuration

| Auto Configuration | When Enabled, the DRAM and cache related timing                           |
|--------------------|---------------------------------------------------------------------------|
|                    | are set to pre-defined value according to CPU type and                    |
| Disabled           | clock. Select <b>Disable</b> if you want to specify your own DRAM timing. |

#### Chipset Features à DRAM Timing

| DRAM Timing |  |
|-------------|--|
| 60 ns       |  |
| 70 ns       |  |
|             |  |

There to sets of DRAM timing parameters can be automatically set by BIOS, 60ns and 70ns.

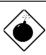

**Warning**: The default memory timing setting is 60ns to get the optimal performance. Because the specification limitation of INTEL TX chipset, 70ns SIMM can only be used with CPU external clock 60MHz. To use 70ns SIMM with 66MHz CPU external clock may result in unstable system behavior.

#### Chipset Features à DRAM Leadoff Timing

| DRAM Leadoff<br>Timing | The Leadoff means the timing of first memory cycle in the burst read or write. Actually, this item controls only                                       |
|------------------------|----------------------------------------------------------------------------------------------------|
| 11/7/3/4               | page miss read/write leadoff timing and the clocks of                                                                                                  |
| 10/6/3/3               | RAS precharge and RAS to CAS delay. The four digital                                                                                                   |
| 11/7/4/4               | represent Read Leadoff/ Write Leadoff/ RAS Precharge/ RAS to CAS delay. For example, default is                                                        |
| 10/6/4/3               | <b>10/6/3/3</b> , which means you have 10-x-x-x DRAM page miss read and 6-x-x-x DRAM write, with 3 clocks RAS precharge and 3 clocks RAS to CAS delay. |

Chipset Features à DRAM Read Burst (EDO/FP)

| DRAM Read Burst<br>(EDO/FP)<br>x444/x444 | Read Burst means to read four continuous memory cycles on four predefined addresses from the DRAM. The default value is <b>x222/x333</b> for 60ns EDO or FPM (Fast Page Mode) DRAM. Which means the 2nd,3rd |
|------------------------------------------|----------------------------------------------------------------------------------------------------|
| x333/x444<br>x222/x333                   | and 4th memory cycles are 2 CPU clocks for EDO and 3<br>clocks for FPM. The value of x is the timing of first<br>memory cycle and depends on the "DRAM Leadoff<br>Timing" setting.                          |

#### Chipset Features à DRAM Write Burst Timing

| DRAM Write Burst<br>Timing | Write Burst means to write four continuous memory cycles on four predefined addresses to the DRAM. This                                                                                                  |
|----------------------------|----------------------------------------------------------------------------------------------------|
| x444<br>x333<br>x222       | item sets the DRAM write timing of the 2nd,3rd and 4th memory cycles. There is no difference of EDO and FPM DRAM on the write burst timing. The value of x depends on the "DRAM Leadoff Timing" setting. |

#### Chipset Features $\grave{a}\;$ Fast EDO Lead Off

| Fast EDO Lead Off | This item enables fast EDO read timing, results 1 clock |
|-------------------|---------------------------------------------------------|
| Enabled           | pull-in for read leadoff latency of EDO read cycles. It |
| Disabled          | must be Disabled, if any FPM DRAM is installed.         |

### Chipset Features à Refresh RAS# Assertion

| Refresh RAS# |  |
|--------------|--|
| Assertion    |  |
| 5 Clks       |  |
| 4 Clks       |  |

This item controls the number of clocks RAS is asserted for refresh cycle.

Chipset Features à DRAM Page Idle Timer

| DRAM Page Idle<br>Timer | This item determines the amount of time in CPU clocks that DRAM page will be close after CPU becomes idle. |
|-------------------------|----------------------------------------------------------------------------------------------------|
| 2 Clks                  |                                                                                                    |
| 4 Clks                  |                                                                                                    |
| 6 Clks                  |                                                                                                    |
| 8 Clks                  |                                                                                                    |

### Chipset Features à DRAM Enhance Paging

| DRAM Enhance<br>Paging | When Enabled, TX chipset will keep DRAM page open as long as possible according to enhanced method. |
|------------------------|----------------------------------------------------------------------------------------------------|
| Enabled                |                                                                                                    |
| Disabled               |                                                                                                    |

#### Chipset Features à SDRAM(CAS Lat/RAS-to-CAS)

| SDRAM(CAS       | These are timing of SDRAM CAS Latency and RAS to               |
|-----------------|----------------------------------------------------------------|
| Lat/RAS-to-CAS) | CAS Delay, calculated by clocks. They are important            |
| 2/2             | parameters affects SDRAM performance, default is 2             |
| 3/3             | clocks. If your SDRAM has unstable problem, change 2/2 to 3/3. |

### Chipset Features à SDRAM Speculative Read

| SDRAM Speculative | Enable this item reduce one clock of SDRAM read            |
|-------------------|------------------------------------------------------------|
| Read              | leadoff timing by presenting the SDRAM read request        |
| Enabled           | before the controller chip decodes the final memory        |
| Disabled          | target. This Item must be <b>Disabled</b> if more than one |
| 21540104          | DIMM is installed in the system.                           |

### Chipset Features à System BIOS Cacheable

| <u>System BIOS</u><br><u>Cacheable</u> | Enabling this item allows you to cache the system BIOS to further enhance system performance. |
|----------------------------------------|-----------------------------------------------------------------------------------------------|
| Enabled                                |                                                                                               |
| Disabled                               |                                                                                               |

### Chipset Features à Video BIOS Cacheable

| Video BIOS |  |  |
|------------|--|--|
| Cacheable  |  |  |
| Enabled    |  |  |
| Disabled   |  |  |

Allows the video BIOS to be cached to allow faster video performance.

### Chipset Features $\grave{a}~$ 8 Bit I/O Recovery Time

| <u>8 Bit I/O Recovery</u><br>Time | For some old I/O chips, after the execution of an I/O command, the device requires a certain amount of time |
|-----------------------------------|----------------------------------------------------------------------------------------------------|
| 1                                 | (recovery time) before the execution of the next I/O                                                        |
| 1 2                               | command. Because of new generation CPU and                                                                  |
| 3                                 | mainboard chipset, the assertion of I/O command is                                                          |
| 4                                 | faster, and sometimes shorter than specified I/O                                                            |
| 5                                 | recovery time of old I/O devices. This item lets you specify the delay of 8-bit I/O command by count of ISA |
| 6                                 | bus clock. If you find any unstable 8-bit I/O card, you                                                     |
| 7                                 | may try to extend the I/O recovery time via this item.                                                      |
| 8                                 | The BIOS default value is <b>4 ISA clock.</b> If set to NA, the                                             |
| NA                                | chipset will insert 3.5 system clocks.                                                                      |

### Chipset Features $\grave{a}~$ 16 Bit I/O Recovery Time

| 16 Bit I/O Recovery | The same as 16-bit I/O recovery time. This item lets      |
|---------------------|-----------------------------------------------------------|
| Time                | you specify the recovery time for the execution of 16-bit |
| 1                   | I/O commands by count of ISA bus clock. If you find any   |
| 2                   | of the installed 16-bit I/O cards unstable, try extending |
| 3                   | the I/O recovery time via this item. The BIOS default     |
| 4                   | value is 1 ISA clocks. If set to NA, the chipset will     |
| NA                  | automatically insert 3.5 system clocks.                   |

### Chipset Features $\grave{a}$ Memory Hole At 15M-16M

| <u>Memory Hole At</u><br><u>15M-16M</u> | This option lets you reserve system memory area special ISA cards. The chipset accesses code/data |  |
|-----------------------------------------|---------------------------------------------------------------------------------------------------|--|
| Enabled                                 | these areas from the ISA bus directly. Normally, these                                            |  |
| Disabled                                | areas are reserved for memory mapped I/O card.                                                    |  |

### Chipset Features à PCI Passive Release

| <u>PCI Passive Release</u><br>Enabled<br>Disabled | This item lets you control the Passive Release function<br>of the PIIX4 chipset (Intel PCI to ISA bridge). This<br>function is used to meet latency of ISA bus master. Try<br>to enable or disable it, if you have ISA card compatibility<br>problem |
|---------------------------------------------------|----------------------------------------------------------------------------------------------------|
|                                                   | problem.                                                                                                    |

### Chipset Features à PCI Delayed Transaction

| <u>PCI Delayed</u><br>Transaction | This item lets you control the Delayed Transaction function of the PIIX4 chipset (Intel PCI to ISA bridge).             |
|-----------------------------------|----------------------------------------------------------------------------------------------------|
| Enabled<br>Disabled               | This function is used to meet latency of PCI cycles to or<br>from ISA bus. Try to enable or disable it, if you have ISA |
| Disabica                          | card compatibility problem.                                                                                             |

### Chipset Features à Mem. Drive Str. (MA/RAS)

| Mem. Drive Str. |
|-----------------|
| (MA/RAS)        |
| 10mA/10mA       |
| 10mA/16mA       |
| 16mA/10mA       |
| 16mA/16mA       |
|                 |

This option controls the driving strength of memory address and control signals. It is recommended to use less driving current for light memory loading, to prevent undershoot or overshoot.

# 3.5 Power Management Setup

The Power Management Setup screen enables you to control the mainboard's green features. See the following screen.

ROM PCI/ISA BIOS (XXXXXXXX) POWER MANAGEMENT SETUP AWARD SOFTWARE, INC.

| Power Management                                                                                                    | : Disabled                                                                                                    | ** Reload Global Timer Events **                                                                                                    |
|----------------------------------------------------------------------------------------------------|----------------------------------------------------------------------------------------------------|----------------------------------------------------------------------------------------------------|
| PM Control by APM<br>Video Off Method<br>Video Off After<br>Doze Mode<br>Standby Mode<br>Suspend Mode<br>HDD Power Down<br>Modem WakeUp                                                | <pre>: V/H SYNC + Blank<br/>: Suspend<br/>: Disabled<br/>: Disabled<br/>: Disabled<br/>: Disabled<br/>: Disabled</pre> | IRQ [3-7,9-15],NMI : Enabled<br>Primary IDE 0 : Disabled<br>Primary IDE 1 : Disabled<br>Secondary IDE 0 : Disabled<br>Secondary IDE 1 : Disabled<br>Floppy Disk : Disabled<br>Serial Port : Disabled<br>Parallel Port : Disabled |
| Suspend Mode Option                                                                                                    | : Power On Suspend                                                                                                    |                                                                                                    |
| Throttle Duty Cycle<br>VGA Active Monitor<br>Power Bottom Override<br>RTC WakeUp timer<br>WakeUp Date (of Month)<br>WakeUp Time (hh:mm:ss)<br>** Break event From<br>IRQ 8 Clock Event | : Disabled<br>: Disabled<br>: Disabled<br>0: 0<br>0: 07:00:00<br>Suspend **                                            | ESC: Quit áâàß : Select Item<br>F1 : Help PU/PD/+/- : Modify<br>F5 : Old Values (Shift) F2 : Color<br>F6 : Load Setup Defaults<br>F7 : Load Turbo Defaults                                                                       |

#### Power Management $\grave{a}$ Power Management

| Power Management | This function allows you to set the default parameters of |
|------------------|-----------------------------------------------------------|
| Max Saving       | power-saving modes. Set to Disable to turn off powe       |
| Mix Saving       | management function. Set to User Defined to choose        |
| User Defined     | your own parameters.                                      |
| Disabled         |                                                           |

| Mode       | Doze   | Standby | Suspend | HDD Power Down |
|------------|--------|---------|---------|----------------|
| Min Saving | 1 hour | 1 hour  | 1 hour  | 15 min         |
| Max Saving | 1 min  | 1 min   | 1 min   | 1 min          |

### Power Management à PM Controlled by APM

| PM Controlled by | If "Max Saving" is selected, you can turn on this item, |
|------------------|---------------------------------------------------------|
| APM              | transfer power management control to APM (Advanced      |
| Yes              | Power Management) and enhance power saving              |
| No               | function. For example, stop CPU internal clock.         |

#### Power Management à Video Off Method

| Video Off Method<br>Blank Screen<br>V/H SYNC+Blank<br>DPMS | This determines the way that monitor is off. Blank<br>Screen writes blanks to video buffer. V/H SYNC+Blank<br>allows BIOS to control VSYNC and HSYNC signals.<br>This function applies only for DPMS (Display Power<br>Management Standard) monitor. The DPMS mode<br>uses DPMS function provided by VGA card. |
|------------------------------------------------------------|----------------------------------------------------------------------------------------------------|
|------------------------------------------------------------|----------------------------------------------------------------------------------------------------|

### Power Management $\grave{\mathbf{a}}$ Video Off After

| Video Off After |
|-----------------|
| N/A             |
| Doze            |
| Standby         |
| Suspend         |

To turn off video monitor at which power down mode.

#### Power Management à Doze Mode

| Doze Mode<br>Disabled<br>1 Min<br>2 Min<br>4 Min<br>8 Min<br>12 Min<br>20 Min<br>30 Min<br>40 Min | This item lets you set the period of time after which the<br>system enters into Doze mode. In this mode, the CPU<br>clock slows down. The ratio is specified in the "Throttle<br>Duty Cycle". Any activity detected returns the system to<br>full power. The system activity (or event) is detected by<br>monitoring the IRQ signals. |
|---------------------------------------------------------------------------------------------------|----------------------------------------------------------------------------------------------------|
| 40 Min<br>1 Hour                                                                                  |                                                                                                    |

#### Power Management à Standby Mode

| Standby Mode |        |  |
|--------------|--------|--|
| Di           | sabled |  |
| 1            | Min    |  |
| 2            | Min    |  |
| 4            | Min    |  |
| 8            | Min    |  |
| 12           | Min    |  |
| 20           | Min    |  |
| 30           | Min    |  |
| 40           | Min    |  |
| 1            | Hour   |  |

This item lets you set the period of time after which the system enters into Standby mode. In this mode, CPU clock slows down, hard disk will be shut off and the monitor power-saving feature activates. Any activity detected returns the system to full power. The system activity (or event) is detected by monitoring the IRQ signals.

#### Power Management à Suspend Mode

| Suspend Mode |        |  |
|--------------|--------|--|
| Di           | sabled |  |
| 1            | Min    |  |
| 2            | Min    |  |
| 4            | Min    |  |
| 8            | Min    |  |
| 12           | Min    |  |
| 20           | Min    |  |
| 30           | Min    |  |
| 40           | Min    |  |
| 1            | Hour   |  |

This item lets you set the period of time after which the system enters into Suspend mode. The Suspend mode can be Power On Suspend or Suspend to Hard Drive, selected by "Suspend Mode Option".

#### Power Management à HDD Power Down

| HDD Power Down |  |  |
|----------------|--|--|
| Disabled       |  |  |
| 1 Min          |  |  |
|                |  |  |
| 15 Min         |  |  |

This option lets you specify the IDE HDD idle time before the device enters the power down state. This item is independent from the power states previously described in this section (Standby and Suspend).

Power Management à Modem WakeUp

| Modem WakeUp<br>Disabled<br>Enabled | This mainboard implements AOpen special circuit<br>(patent applied) to detect modem ring signal and<br>wakeup from soft power off. The most possible<br>applications are automatic answering machine and fax<br>send/receive. It does not like traditional green PC<br>suspend mode, the system can be true power off,<br>(identified by the fan of your power supply is off). You<br>can use external box modem or AOpen MP32/F34I<br>internal modem card for modem ring-on, but MP32/F34I<br>is recommended, since MP32/F34I has special circuit to<br>cooperate with this mainboard and the modem power<br>and system power can be off together. For detail of how<br>to use modem ring-on, refer to section 3-17 "Modem<br>Wake Up". |
|-------------------------------------|----------------------------------------------------------------------------------------------------|
|-------------------------------------|----------------------------------------------------------------------------------------------------|

### Power Management à Suspend Mode Option

| Suspend Mode Option                        | You can select suspend mode by this item. Power On                                                                                                    |
|--------------------------------------------|----------------------------------------------------------------------------------------------------|
| Power On Suspend<br>Suspennd to Hard Drive | <b>Suspend</b> is the traditional Green PC suspend mode,<br>the CPU clock is stop, all other devices are shut off. But<br>power must be kept On to detect activities from<br>modem, keyboard/mouse and returns the system to full<br>power. The system activities is detected by monitoring<br>the IRQ signals. <b>Suspend to Hard Drive</b> saves system<br>status, memory and screen image into hard disk, then<br>the power can be totally Off. Next time, when power is<br>turned On, the system goes back to your original work<br>within just few seconds. You need utility ZVHDD to<br>reserve disk space. Refer to section 3.16 "Suspend to<br>Hard Drive" for more information". |

Power Management  $\grave{\mathbf{a}}$  Throttle Duty Cycle

| Throttle Duty Cycle           12.5 %           25.0 %           37.5 %           50.0 % | Clock Throttling means at the Doze/Standby state, the CPU clock count in a given time (not the frequency) is reduced to the ratio specified in this parameter. Actually, the period per CPU clock is not changed. For example, a 66MHz CPU clock remains the same 30ns clock period when system goes into Doze/Suspend. |
|-----------------------------------------------------------------------------------------|----------------------------------------------------------------------------------------------------|
| 62.5 %                                                                                  | The chipset generates the STPCLK (stop clock) signal                                                                                                    |
| 75.0 %                                                                                  | periodically to prevent CPU for accepting clock from                                                                                                    |
| 87.5 %                                                                                  | clock generator. For full power on, the CPU can receive<br>66M count in one second. If the Slow Clock Ratio is set<br>to 50%, the CPU will only receive 33M clock count in<br>one second. This will effectively reduce CPU speed as<br>well as CPU power.                                                               |

### Power Management à VGA Active Monitor

|          | To enable or disable the detection of VGA activity for |
|----------|--------------------------------------------------------|
| Enabled  | power down state transition.                           |
| Disabled |                                                        |

#### Power Management à Power Bottom Override

| <u>Power Bottom</u><br>Override | This is a specification of ACPI and supported by hardware. When <b>Enabled</b> , the soft power switch on the                                                                                                    |
|---------------------------------|----------------------------------------------------------------------------------------------------|
| Disabled                        | front panel can be used to control power On, Suspend                                                                                                    |
| Enabled                         | and Off. If the switch is pressed less than 4 sec during<br>power On, the system will go into Suspend mode. If the<br>switch is pressed longer than 4 sec, the system will be<br>turned Off. The default setting is <b>Disabled</b> , soft power<br>switch is only used to control On and Off, there is no<br>need to press 4 sec, and there is no Suspend. |

Power Management à RTC WakeUp Timer

| <u>RTC WakeUp Timer</u><br>Disabled<br>Wake Up<br>Power Off | The RTC WakeUp Timer can be programmed at a specified date/time to wakeup the system. The Date/Time is set by " WakeUp Date (of Month)" and "WakeUp Time (hh:mm:ss)". For automatic power off, you can select the idle timer in "Doze Mode" + "Standby Mode" + "Suspend Mode" to power off after system is detected without any activities. |
|-------------------------------------------------------------|----------------------------------------------------------------------------------------------------|
|-------------------------------------------------------------|----------------------------------------------------------------------------------------------------|

#### Power Management à WakeUp Date (of Month)

| Date (of Month)<br>Alarm | This item selects the date of month to on which to wake up or power off the system. Set to <b>0</b> means everyday. |
|--------------------------|----------------------------------------------------------------------------------------------------|
| 0                        |                                                                                                    |
| 1                        |                                                                                                    |
| 2                        |                                                                                                    |
|                          |                                                                                                    |
| 30                       |                                                                                                    |
| 31                       |                                                                                                    |

#### Power Management à Wake Up Time (hh:mm:ss)

| Time (hh:mm:ss) |  |
|-----------------|--|
| Alarm           |  |
| 07:00:00        |  |
| ::              |  |
|                 |  |

This item selects the time at which to wake up or power off the system. The format is hour:minute:second, note that hour is in 24 hours form.

#### Power Management à IRQ 8 Clock Event

| IRQ 8 Clock Event | To enable or disable the detection of IRQ8 (RTC) event |
|-------------------|--------------------------------------------------------|
| Enabled           | for power down state transition. OS2 has periodically  |
| Disabled          | IRQ8 (RTC) interruptions, If IRQ8 is not set to        |
| Disubled          | <b>Disabled</b> , OS/2 may fail to go into             |
|                   | Doze/Standby/Suspend mode.                             |

#### Power Management à IRQ [3-7,9-15],NMI

|          | To enable or disable the detection of IRQ3-7, IRQ9-15    |
|----------|----------------------------------------------------------|
| Enabled  | or NMI interrupt events for power down state transition. |
| Disabled |                                                          |

```
Power Management àPrimary IDE 0Power Management àPrimary IDE 1Power Management àSecondary IDE 0Power Management àSecondary IDE 1Power Management àFloppy DiskPower Management àSerial PortPower Management àParallel Port
```

| Primary IDE 0 | These iten<br>floppy, seri<br>state transi<br>I/O or addr |
|---------------|-----------------------------------------------------------|
| Enabled       | floppy, seri                                              |
| Disabled      | state transi                                              |
| Disubled      | I/O or addr                                               |

These items enable or disable the detection of IDE, loppy, serial and parallel port activities for power down state transition. Actually it detects the read/write to/from /O or address port.

## 3.6 PNP/PCI Configuration Setup

The PNP/PCI Configuration Setup allows you to configure the ISA and PCI devices installed in your system. The following screen appears if you select the option "PNP/PCI Configuration Setup" from the main menu.

#### ROM PCI/ISA BIOS (XXXXXXXX) PNP/PCI CONFIGURATION SETUP AWARD SOFTWARE, INC.

| PnP OS Installed         | : No        | PCI IDE IRQ Map To      | : PCI-Auto    |
|--------------------------|-------------|-------------------------|---------------|
| Resources Controlled By  | : Manual    | Primary IDE INT#        | : A           |
| Reset Configuration Data | : Disabled  | Secondary IDE INT#      | : В           |
| IRQ 3 assigned to :      | DCT/TEA DDD | Used MEM base addr      | : N/A         |
|                          |             | Used MEM Length         | : 8K          |
| IRQ 4 assigned to :      |             | osed MM Deligen         | . 01          |
| IRQ 5 assigned to :      |             |                         |               |
| IRQ 7 assigned to :      | PCI/ISA PnP |                         |               |
| IRQ 9 assigned to :      | PCI/ISA PnP |                         |               |
| IRQ 10 assigned to :     | PCI/ISA PnP |                         |               |
| IRQ 11 assigned to :     | PCI/ISA PnP |                         |               |
| IRQ 12 assigned to :     | PCI/ISA PnP |                         |               |
| IRQ 14 assigned to :     | PCI/ISA PnP |                         |               |
| IRQ 15 assigned to :     |             |                         |               |
| DMA 0 assigned to :      | PCI/ISA PnP |                         |               |
| DMA 1 assigned to :      | PCI/ISA PnP | ESC: Quit áâàß          | : Select Item |
| DMA 3 assigned to :      | PCI/ISA PnP | F1 : Help PU/PD/+/      | - : Modify    |
| DMA 5 assigned to :      |             | F5 : Old Values (Shi    | -             |
| DMA 6 assigned to :      |             | F6 : Load Setup Default |               |
| _                        | PCI/ISA PnP | F7 : Load Turbo Default |               |
| DEA / assigned to :      | FCI/IDA PHP | F/ : LOAG TURDO DETAULT | .8            |
|                          |             |                         |               |

#### PNP/PCI Configuration $\grave{a}$ PnP OS Installed

| <b>PnP OS Installed</b> | Normally, the PnP resources are allocated by BIOS                                                                                                    |
|-------------------------|----------------------------------------------------------------------------------------------------|
| Yes                     | during POST (Power-On Self Test). If you are using a                                                                                                    |
| No                      | PnP operating system (such as Windows 95), set this item to Yes to inform BIOS to configure only the resources needed for booting (VGA/IDE or SCSI). The rest of system resources will be allocated by PnP operating system. |

#### PNP/PCI Configuration à Resources Controlled By

| Resources Controlled<br>by | Setting this option to Manual allows you to individually assign the IRQs and DMAs to the ISA and PCI devices. |
|----------------------------|----------------------------------------------------------------------------------------------------|
| Auto<br>Manual             | Set this to <b>Auto</b> to enable the auto-configuration function.                                            |

#### PNP/PCI Configuration à Reset Configuration Data

| <b>Reset Configuration</b> | In case conflict occurs after you assign the IRQs or after |
|----------------------------|------------------------------------------------------------|
| <u>Data</u>                | you configure your system, you can enable this             |
| Enabled                    | function, allow your system to automatically reset your    |
| Disabled                   | configuration and reassign the IRQs.                       |

PNP/PCI Configuration àIRQ3 (COM2)PNP/PCI Configuration àIRQ4 (COM1)PNP/PCI Configuration àIRQ5 (Network/Sound or Others)PNP/PCI Configuration àIRQ7 (Printer or Others)PNP/PCI Configuration àIRQ9 (Video or Others)PNP/PCI Configuration àIRQ10 (SCSI or Others)PNP/PCI Configuration àIRQ11 (SCSI or Others)PNP/PCI Configuration àIRQ12 (PS/2 Mouse)PNP/PCI Configuration àIRQ14 (IDE1)PNP/PCI Configuration àIRQ15 (IDE2)

PNP/PCI Configuration àDMA 0PNP/PCI Configuration àDMA 1PNP/PCI Configuration àDMA 3PNP/PCI Configuration àDMA 5PNP/PCI Configuration àDMA 6PNP/PCI Configuration àDMA 7

DMA 0 Legacy ISA PCI/ISA PnP If your ISA card is not PnP compatible and requires a special DMA channel to support its function, set the selected DMA channel to **Legacy ISA**. This setting informs the PnP BIOS to reserve the selected DMA channel for the installed legacy ISA card. The default is **PCI/ISA PnP**. Take note that PCI card does not require DMA channel.

#### PNP/PCI Configuration $\grave{a}$ PCI IDE IRQ Map To

| PCI IDE IRQ Map To | Some old PCI IDE add-on cards are not fully PnP         |
|--------------------|---------------------------------------------------------|
| ISA                | compatible. These cards require you to specify the slot |
| PCI-Slot1          | in use to enable BIOS to properly configure the PnP     |
| PCI-Slot2          | resources. This function allows you to select the PCI   |
| PCI-Slot3          | slot for any PCI IDE add-on card present in your        |
| PCI-Slot4          | system. Set this item to Auto to allow BIOS to          |
| PCI-Auto           | automatically configure the installed PCI IDE card(s).  |

#### PNP/PCI Configuration à Primary IDE INT# PNP/PCI Configuration à Secondary IDE INT#

| Primary IDE INT# | These two items, in conjunction with item "PCI IDE IRQ                                                    |
|------------------|----------------------------------------------------------------------------------------------------|
| Α                | Map To", specify the IRQ routing of the primary or                                                        |
| В                | secondary channel of the PCI IDE add-on card (not the onboard IDE). Each PCI slot has four PCI interrupts |
| С                | aligned as listed in the table below. You must specify                                                    |
| D                | the slot in the "PCI IDE IRQ Map To", and set the PCI                                                     |
|                  | interrupt (INTx) here according to the interrupt connection on the card.                                  |

| PCI Slot | Location 1 | Location 2 | Location 3 | Location 4 |
|----------|------------|------------|------------|------------|
|----------|------------|------------|------------|------------|

|                 | (pin A6) | (pin B7) | (pin A7) | (pin B8) |
|-----------------|----------|----------|----------|----------|
| Slot 1          | INTA     | INTB     | INTC     | INTD     |
| Slot 2          | INTB     | INTC     | INTD     | INTA     |
| Slot 3          | INTC     | INTD     | INTA     | INTB     |
| Slot 4          | INTD     | INTA     | INTB     | INTC     |
| Slot 5 (if any) | INTD     | INTA     | INTB     | INTC     |

#### PNP/PCI Configuration à Used MEM Base Addr

| Used MEM base addr |
|--------------------|
| N/A                |
| C800               |
| CC00               |
| D000               |
| D400               |
| D800               |
| DC00               |

This item, in conjunction with the "Used MEM Length", lets you set a memory space for non-PnP compatible ISA card. This item specifies the memory base (start address) of the reserved memory space. The memory size is specified in the "Used MEM Length".

#### PNP/PCI Configuration à Used MEM Length

| Used MEM Length |
|-----------------|
| 8K              |
| 16K             |
| 32K             |
| 64K             |

If your ISA card is not PnP compatible and requires special memory space to support its function, specify the memory size in this parameter to inform the PnP BIOS to reserve the specified memory space for installed legacy ISA card.

### 3.7 Load Setup Defaults

The "Load Setup Defaults" option loads optimized settings for optimum system performance. Optimal settings are relatively safer than the Turbo settings. We recommend you to use the Optimal settings if your system has large memory size and fully loaded with add-on card (for example, a file server using double-sided 8MB SIMM x4 and SCSI plus Network card occupying the PCI and ISA slots).

Optimal is not the slowest setting for this mainboard. If you need to verify a unstable problem, you may manually set the parameter in the "BIOS Features Setup" and "Chipset Features Setup" to get slowest and safer setting.

## 3.8 Load Turbo Defaults

The "Load Turbo Defaults" option gives better performance than Optimal values. However, Turbo values may not be the best setting of this mainboard but these values are qualified by the AOpen RD and QA department as the reliable settings especially if you have limited loading of add-on card and memory size (for example, a system that contains only a VGA/Sound card and two SIMMs).

To attain the best system performance, you may manually set the parameters in the "Chipset Features Setup" to get proprietary setting. Make sure that you know and understand the functions of every item in Chipset Setup menu. The performance difference of Turbo from Optimal is normally around 3% to 10%, depending on the chipset and the application.

## 3.9 Integrated Peripherals

The following screen appears if you select the option "Integrated Peripherals" from the main menu. This option allows you to configure the I/O features.

ROM PCI/ISA BIOS (XXXXXXXX) INTEGRATED PERIPHERALS AWARD SOFTWARE, INC.

| IDE HDD Block Mode:                                                                                                    | : Enabled                                                                                                  | Parallel Port Mode : Normal                                                                                                    |
|----------------------------------------------------------------------------------------------------|----------------------------------------------------------------------------------------------------|----------------------------------------------------------------------------------------------------|
| IDE Primary Master PIO<br>IDE Primary Slave PIO<br>IDE Secondary Master PIO<br>IDE Secondary Slave PIO<br>IDE Primary Master UDMA<br>IDE Primary Slave UDMA<br>IDE Secondary Master UDMA<br>On-Chip Primary PCI-IDE<br>On-Chip Secondary PCI-IDE<br>USB Legacy Support<br>USB IRQ Released | : Auto<br>: Auto<br>: Auto<br>: Auto<br>: Auto<br>: Auto<br>: Auto<br>: Enabled<br>: Enabled<br>: Disabled | ECP Mode Use DMA : 3<br>****** Hardware Monitor *****<br>System Voltage +12V : Ignore<br>System Voltage +5V : Ignore<br>VIO Voltage +3.3V : Ignore<br>CPU Core Voltage +2.8V : Ignore<br>CPU Thermal (Temp.) : Monitor<br>CPU FAN : Ignore |
| Onboard UART 2<br>Onboard UART 2 Mode                                                                                                    | : AUTO<br>: AUTO<br>: Standard<br>: Half                                                                   | ESC: Quit áâàß : Select Item<br>F1 : Help PU/PD/+/- : Modify<br>F5 : Old Values (Shift) F2 : Color<br>F6 : Load Setup Defaults<br>F7 : Load Turbo Defaults                                                                                 |

#### Integrated Peripherals à IDE HDD Block Mode

| IDE HDD Block Mode | This feature enhances disk performance by allowing                                                 |
|--------------------|----------------------------------------------------------------------------------------------------|
| Enabled            | multisector data transfers and eliminates the interrupt                                            |
| Disabled           | handling time for each sector. Most IDE drives, except with old designs, can support this feature. |

Integrated Peripherals à IDE Primary Master PIO Integrated Peripherals à IDE Primary Slave PIO Integrated Peripherals à IDE Secondary Master PIO Integrated Peripherals à IDE Secondary Slave PIO

| <b>IDE Primary Master</b> | Setting this item to Auto activates the HDD speed      |
|---------------------------|--------------------------------------------------------|
| <u>PIO</u>                | auto-detect function. The PIO mode specifies the data  |
| Auto                      | transfer rate of HDD. For example: mode 0 data         |
| Mode 1                    | transfer rate is 3.3MB/s, mode 1 is 5.2MB/s, mode 2 is |
| Mode 2                    | 8.3MB/s, mode 3 is 11.1MB/s and mode 4 is 16.6MB/s.    |
| Mode 3                    | If your hard disk performance becomes unstable, you    |
| Mode 4                    | may manually try the slower mode.                      |

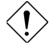

**Caution:** It is recommended that you connect the first IDE device of each channel to the endmost connector of the IDE cable. Refer to section 2.3 "Connectors" for details on how to connect IDE device(s).

#### Integrated Peripherals à IDE Primary Master UDMA Integrated Peripherals à IDE Primary Slave UDMA Integrated Peripherals à IDE Secondary Master UDMA Integrated Peripherals à IDE Secondary Slave UDMA

| <u>IDE Primary Master</u><br>UDMA |
|-----------------------------------|
| Auto                              |
| Disabled                          |

This item allows you to set the Ultra DMA/33 mode supported by the hard disk drive connected to your primary IDE connector.

# Integrated Peripherals $\grave{a}$ On-Chip Primary PCI IDE Integrated Peripherals $\grave{a}$ On-Chip Secondary PCI IDE

| <u>On-Chip Primary PCI</u><br><u>IDE</u> | This parameter lets you enable or disable the IDE device connected to the primary IDE connector. |
|------------------------------------------|--------------------------------------------------------------------------------------------------|
| Enabled                                  |                                                                                                  |
| Disabled                                 |                                                                                                  |

#### Integrated Peripherals à USB Legacy Support

| USB Legacy Support<br>Enabled<br>Disabled | This item lets you enable or disable the USB keyboard<br>driver within the onboard BIOS. The keyboard driver<br>simulates legacy keyboard command and let you use<br>USB keyboard during POST or after boot if you don't<br>have USB driver in the operating system. |
|-------------------------------------------|----------------------------------------------------------------------------------------------------|
| ^                                         |                                                                                                    |

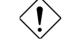

**Caution**: You can not use both USB driver and USB legacy keyboard at the same time. Disable "USB Legacy Support" if you have USB driver in the operating system.

| USB device is default to use PCI INTD#, the same as                                                               |  |  |  |
|----------------------------------------------------------------------------------------------------|--|--|--|
| PCI slot4. If you installed PCI card on slot4 and require to use INTD#, set this item to Yes. The USB device will |  |  |  |
| <br>then be disabled.                                                                                             |  |  |  |

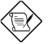

**Note:** Normally, PCI VGA does not need PCI interrupt, you may put PCI VGA on slot4.

#### Integrated Peripherals à Onboard FDC Controller

|  | <u>Onboard FDC</u><br><u>Controller</u><br>Enabled<br>Disabled | Setting this parameter to <b>Enabled</b> allows you to connect<br>your floppy disk drives to the onboard floppy disk<br>connector instead of a separate controller card. Change<br>the setting to Disabled if you want to use a separate<br>controller card. |
|--|----------------------------------------------------------------|----------------------------------------------------------------------------------------------------|
|--|----------------------------------------------------------------|----------------------------------------------------------------------------------------------------|

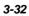

# Integrated Peripherals $\grave{a}$ Onboard UART 1 Integrated Peripherals $\grave{a}$ Onboard UART 2

| <b>Onboard UART 1</b> |  |
|-----------------------|--|
| Auto                  |  |
| 3F8/IRQ4              |  |
| 2F8/IRQ3              |  |
| 3E8/IRQ4              |  |
| 2E8/IRQ3              |  |
| Disabled              |  |
|                       |  |

This item allow you to assign address and interrupt for the board serial port. Default is **Auto**.

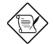

**Note:** If you are using an network card, make sure that the interrupt does not conflict.

#### Integrated Peripherals $\grave{a}$ Onboard UART 2 Mode

| Onboard UART 2 |
|----------------|
| Mode           |
| Standard       |
| HPSIR          |
| ASKIR          |

This item is configurable only if the "Onboard UART 2" is enabled. This allows you to specify the mode of serial port2. The available mode selections are:

- Standard Sets serial port 2 to operate in normal mode. This is the default setting.
- HPSIR Select this setting if you installed an Infrared module in your system via IrDA connector (refer to section 2.3 "Connectors"). This setting allows infrared serial communication at a maximum baud rate of 115K baud.
- ASKIR Select this setting if you installed an Infrared module via IrDA connector (refer to section 2.32.3 "Connectors"). This setting allows infrared serial communication at a maximum baud rate of 19.2K baud.

•

#### Integrated Peripherals à IR Duplex Mode

| IR Duplex Mode |  |  |  |  |
|----------------|--|--|--|--|
| Full           |  |  |  |  |
| Half           |  |  |  |  |
|                |  |  |  |  |

This item lets you set the duplex mode for the IR communication. Full - Allows IR communication in bidirectional mode. Half - Allows IR communication in single direction only.

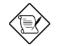

Note: This option appears only if the IR function is activated and the Onboard UART 2 Mode parameter is NOT set to Standard.

#### Integrated Peripherals à Onboard Parallel Port

| <b>Onboard Parallel Port</b> |
|------------------------------|
| 3BC/IRQ7                     |
| 378/IRQ7                     |
| 278/IRQ7                     |
| Disabled                     |

This item controls the onboard parallel port address and interrupt.

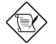

Note: If you are using an I/O card with a parallel port, make sure that the addresses and IRQ do not conflict.

#### Integrated Peripherals à Parallel Port Mode

| Parallel Port Mode<br>Normal<br>SPP<br>EPP 1.7 + SPP<br>EPP 1.9 + SPP<br>ECP<br>EPP 1.7 + ECP<br>EPP 1.9 + ECP | This item lets you set the parallel port mode. The mode options are <b>Normal</b> (Standard and Bidirection Parallel Port), EPP (Enhanced Parallel Port) and ECP (Extended Parallel Port). Normal is the IBM AT and PS/2 compatible mode. EPP enhances the parallel port throughput by directly writing/reading data to/from parallel port without latch. ECP supports DMA and RLE (Run Length Encoded) compression and decompression. EPP1.7 and EPP1.9 are protocol difference |
|----------------------------------------------------------------------------------------------------|----------------------------------------------------------------------------------------------------|
|                                                                                                    | decompression. EPP1.7 and EPP1.9 are protocol difference.                                                                                                    |

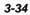

#### Integrated Peripherals à ECP Mode Use DMA

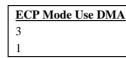

This item lets you set the DMA channel of ECP mode.

Integrated Peripherals à System Voltage +12V Integrated Peripherals à System Voltage +5V Integrated Peripherals à VIO Voltage +3.3V Integrated Peripherals à CPU Core Voltage +2.8V Integrated Peripherals à CPU Thermal (Temp.) Integrated Peripherals à CPU FAN

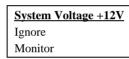

This item lets you enable or disable the hardware monitoring function.

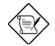

**Note:** Because of hardware limitation, the CPU core voltage other than 2.8V will not be monitored.

**Note:** Because of hardware limitation, CPU fan monitoring can only be supported from AX5T-3.1 and later. AX5T-3 does not support CPU fan monitoring.

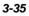

### 3.10 Password Setting

Password prevents unauthorized use of your computer. If you set a password, the system prompts for the correct password before boot or access to Setup.

To set a password:

- 1. At the prompt, type your password. Your password can be up to 8 alphanumeric characters. When you type the characters, they appear as asterisks on the password screen box.
- 2. After typing the password, press.
- 3. At the next prompt, re-type your password and press again to confirm the new password. After the password entry, the screen automatically reverts to the main screen.

To disable the password, press when prompted to enter the password. The screen displays a message confirming that the password has been disabled.

### 3.11 IDE HDD Auto Detection

If your system has an IDE hard drive, you can use this function to detect its parameters and enter them into the "Standard CMOS Setup" automatically.

This routine only detects one set of parameters for your IDE hard drive. Some IDE drives can use more than one set of parameters. If your hard disk is formatted using different parameters than those detected, you have to enter the parameters manually. If the parameters listed do not match the ones used to format the disk, the information on that disk will not be accessible. If the auto-detected parameters displayed do not match those that used for your drive, ignore them. Type N to reject the values and enter the correct ones manually from the Standard CMOS Setup screen.

### 3.12 Save & Exit Setup

This function automatically saves all CMOS values before leaving Setup.

## 3.13 Exit without Saving

Use this function to exit Setup without saving the CMOS value changes. Do not use this option if you want to save the new configuration.

## 3.14 NCR SCSI BIOS and Drivers

The NCR 53C810 SCSI BIOS resides in the same flash memory chip as the system BIOS. The onboard NCR SCSI BIOS is used to support NCR 53C810 SCSI control card without BIOS code.

The NCR SCSI BIOS directly supports DOS, Windows 3.1 and OS/2. For better system performance, you may use the drivers that come with the NCR SCSI card or with your operating system. For details, refer to the installation manual of your NCR 53C810 SCSI card.

### 3.15 BIOS Flash Utility

The BIOS Flash utility allows you to upgrade the system BIOS. To get the AOpen Flash utility and the upgrade BIOS file, contact your local distributor or visit our homepage at **http://www.aopen.com.tw**. Please make sure that you have the correct BIOS ready, the BIOS filename is normally like AP5TR110.BIN, which means model AP5T BIOS revision 1.10.

There are two useful programs, Checksum utility CHECKSUM.EXE and AOpen Flash utility AOFLASH.EXE. Follow the procedures below to upgrade your BIOS.

#### [CHECKSUM.EXE]

This utility will help you to determine if the BIOS has been downloaded correctly or not.

1. Execute

C:> CHECKSUM Biosfile.bin

- Biosfile.bin is the filename of the BIOS code.
- 2. The utility will show "Checksum is ssss".
- Compare the "ssss" with original checksum posted on Web or BBS. If they are different, please do not proceed any further and try to download the BIOS again.

#### [AOFLASH.EXE]

This utility will try to check the mainboard model, BIOS version and Super/Ultra IO chip model. To ensure the correct BIOS file for the correct mainboard and IO chip. This utility will permanently replace your original BIOS content after flashing.

- 1. Bootup the system from DOS prompt without loading any memory manager (HIMEM, EMM386, QEMM386, ...).
- 2. Execute

C:> AOFLASH Biosfile.bin

Biosfile.bin is the filename of the BIOS code.

 After loading the new BIOS code, the utility will prompt you to save original BIOS code into your HDD or floppy. Please press "Y" to store it as "BIOS.OLD".

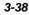

- 4. After the old BIOS has been successfully saved, press "Y" to replace BIOS.
- 5. DO NOT turn off the power during "FLASHING".
- 6. Reboot the system by turn off the power after "FLASHING".
- 7. Press "DEL" key to enter BIOS setup during POST.
- 8. Reload the "BIOS SETUP DEFAULT" and reconfigure other items as previous set.
- 9. Save & Exit. Done!

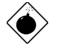

**Warning:** DO NOT turn off the power during "FLASHING". If the BIOS programming is not successfully finished, the system will not be boot again, and you may need to physically replace the BIOS chip.

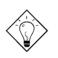

*Tip:* You may load back original BIOS "BIOS.OLD" by the same procedure.

Appendix A

#### Setting the CPU Voltage

| JP11  | CPU Core Voltage (Vcore)          |
|-------|-----------------------------------|
| 1-2   | 3.45V (Intel P54C)                |
| 3-4   | 3.52V (Cyrix or AMD K5)           |
| 5-6   | 2.9V (AMD K6-166/200 or Cyrix M2) |
| 7-8   | 2.8V (MMX P55C)                   |
| 9-10  | 3.2V (AMD K6-233)                 |
| 11-12 | 2.5V/2.2V/2.0V (Reserved)         |
|       |                                   |

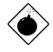

**Warning:** Please make sure that you have installed CPU fan properly if Intel PP/MT-233 or AMD K6-200/233 is being selected to use. It may cause your system unstable if you can not meet the heat dissipation requirement from above CPU type. It is recommended to adopt larger fan on these CPU for better air flow in the system.

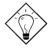

**Tip:** Normally, for single voltage CPU, Vcpuio (CPU I/O Voltage) is equal to Vcore, but for CPU that needs dual voltage such as PP/MT (P55C) or Cyrix 6x86L, Vcpuio is different from Vcore and must be set to Vio (PBSRAM and Chipset Voltage). The single or dual voltage CPU is automatically detected by hardware circuit.

**Tip:** JP11 pin 11-12 is reserved for future CPU, the most possible value is 2.0V. It is not yet decided when this manual is printed. Use voltage meter or check your distributor before you use pin 11-12.

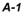

| CPU            | Туре           | JP11 | Vcore | Vio   | Vcpuio |
|----------------|----------------|------|-------|-------|--------|
| INTEL P54C     | Single Voltage | 1-2  | 3.45V | 3.45V | Vcore  |
| INTEL MMX P55C | Dual Voltage   | 7-8  | 2.8V  | 3.45V | Vio    |
| AMD K5         | Single Voltage | 3-4  | 3.52V | 3.45V | Vcore  |
| AMD K6-166/200 | Dual Voltage   | 5-6  | 2.9V  | 3.45V | Vio    |
| AMD K6-233     | Dual Voltage   | 9-10 | 3.2V  | 3.45V | Vio    |
| Cyrix 6x86     | Single Voltage | 3-4  | 3.52V | 3.45V | Vcore  |
| Cyrix 6x86L    | Dual Voltage   | 7-8  | 2.8V  | 3.45V | Vio    |
| Cyrix M2       | Dual Voltage   | 5-6  | 2.9V  | 3.45V | Vio    |

### Selecting the CPU Frequency

| <u>JP3</u> | <u>JP2</u> | <u>JP1</u> | <u>CPU</u>   |
|------------|------------|------------|--------------|
|            |            |            | Frequency    |
|            |            |            | <u>Ratio</u> |
| 1-2        | 1-2        | 1-2        | 1.5x (3.5x)  |
| 1-2        | 1-2        | 2-3        | 2x           |
| 1-2        | 2-3        | 2-3        | 2.5x (1.75x) |
| 1-2        | 2-3        | 1-2        | 3x           |
| 2-3        | 1-2        | 2-3        | 4x           |
| 2-3        | 2-3        | 2-3        | 4.5x         |
| 2-3        | 2-3        | 1-2        | 5x           |
| 2-3        | 1-2        | 1-2        | 5.5x         |

| JP4 | <u>JP5</u> | <u>JP6</u> | CPU          |
|-----|------------|------------|--------------|
|     |            |            | External     |
|     |            |            | <u>Clock</u> |
| 1-2 | 2-3        | 1-2        | 60MHz        |
| 2-3 | 2-3        | 1-2        | 66MHz        |
| 2-3 | 1-2        | 1-2        | 75MHz        |
| 1-2 | 1-2        | 2-3        | 83.3MHz      |
|     |            |            |              |
|     |            |            |              |
|     |            |            |              |
|     |            |            |              |

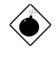

**Warning:** INTEL TX chipset supports only 60/66MHz external CPU bus clock, the 75/83.3 MHz settings are for internal test only, set to 75/83.3MHz exceeds the specification of TX chipset, which may cause serious system damage.

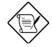

**Note:** Intel PP/MT MMX 233MHz is using 1.5x jumper setting for 3.5x frequency ratio, and AMD PR166 is using 2.5x setting for 1.75x frequency ratio.

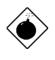

**Warning:** Cyrix 6x86 P200+ uses 75MHz external clock, the jumper setting shown on the table below is for user's convenient. It may cause serious system damage to use 75MHz clock.

A-2

|                      | CDUC                                         | D. C                  |                                         |                                                                      | ID4 0 ID5 0 ID6                                                      |
|----------------------|----------------------------------------------|-----------------------|-----------------------------------------|----------------------------------------------------------------------|----------------------------------------------------------------------|
| INTEL<br>Pentium     | CPU Core<br>Frequency                        | Ratio                 | External<br>Bus Clock                   | JP1 & JP2 & JP3                                                      | JP4 & JP5 & JP6                                                      |
| P54C 90              | 90MHz =                                      | 1.5x                  | 60MHz                                   | 1-2 & 1-2 & 1-2                                                      | 1-2 & 2-3 & 1-2                                                      |
| P54C 100             | 100MHz =                                     | 1.5x                  | 66MHz                                   | 1-2 & 1-2 & 1-2                                                      | 2-3 & 2-3 & 1-2                                                      |
| P54C 120             | 120MHz =                                     | 2x                    | 60MHz                                   | 2-3 & 1-2 & 1-2                                                      | 1-2 & 2-3 & 1-2                                                      |
| P54C 133             | 133MHz =                                     | 2x                    | 66MHz                                   | 2-3 & 1-2 & 1-2                                                      | 2-3 & 2-3 & 1-2                                                      |
| P54C 150             | 150MHz =                                     | 2.5x                  | 60MHz                                   | 2-3 & 2-3 & 1-2                                                      | 1-2 & 2-3 & 1-2                                                      |
| P54C 166             | 166MHz =                                     | 2.5x                  | 66MHz                                   | 2-3 & 2-3 & 1-2                                                      | 2-3 & 2-3 & 1-2                                                      |
| P54C 200             | 200MHz =                                     | 3x                    | 66MHz                                   | 1-2 & 2-3 & 1-2                                                      | 2-3 & 2-3 & 1-2                                                      |
|                      |                                              | _                     |                                         |                                                                      |                                                                      |
| INTEL                | CPU Core                                     | Ratio                 | External                                | JP1 & JP2 & JP3                                                      | JP4 & JP5 & JP6                                                      |
| Pentium              | Frequency                                    |                       | Bus Clock                               | 011 0012 0010                                                        | 01 . 0 010 0 010                                                     |
| MMX                  |                                              |                       |                                         |                                                                      |                                                                      |
| PP/MT 150            | 150MHz =                                     | 2.5x                  | 60MHz                                   | 2-3 & 2-3 & 1-2                                                      | 1-2 & 2-3 & 1-2                                                      |
| PP/MT 166            | 166MHz =                                     | 2.5x                  | 66MHz                                   | 2-3 & 2-3 & 1-2                                                      | 2-3 & 2-3 & 1-2                                                      |
| PP/MT 200            | 200MHz =                                     | 3x                    | 66MHz                                   | 1-2 & 2-3 & 1-2                                                      | 2-3 & 2-3 & 1-2                                                      |
| PP/MT 233            | 233MHz =                                     | 3.5x                  | 66MHz                                   | 1-2 & 1-2 & 1-2                                                      | 2-3 & 2-3 & 1-2                                                      |
|                      |                                              |                       |                                         |                                                                      |                                                                      |
| Cyrix 6x86           | CPU Core                                     | Ratio                 | External                                | JP1 & JP2 & JP3                                                      | JP4 & JP5 & JP6                                                      |
| & 6x86L              | Frequency                                    |                       | Bus Clock                               |                                                                      |                                                                      |
| P150+                | 120MHz =                                     | 2x                    | 60MHz                                   | 2-3 & 1-2 & 1-2                                                      | 1-2 & 2-3 & 1-2                                                      |
| P166+                | 133MHz =                                     | 2x                    | 66MHz                                   | 2-3 & 1-2 & 1-2                                                      | 2-3 & 2-3 & 1-2                                                      |
| P200+                | 150MHz =                                     | 2x                    | 75MHz                                   | 2-3 & 1-2 & 1-2                                                      | 2-3 & 1-2 & 1-2                                                      |
|                      |                                              |                       | 1                                       |                                                                      |                                                                      |
| Cyrix M2             | CPU Core                                     | Ratio                 | External<br>Bus Clock                   | JP1 & JP2 & JP3                                                      | JP4 & JP5 & JP6                                                      |
| MV DD166             | Frequency<br>150MHz =                        | 2.5x                  | 60MHz                                   | 22822812                                                             | 1 2 8 2 2 8 1 2                                                      |
| MX-PR166<br>MX-PR200 | 150MHz =<br>166MHz =                         | 2.5x                  | 66MHz                                   | 2-3 & 2-3 & 1-2<br>2-3 & 2-3 & 1-2                                   | 1-2 & 2-3 & 1-2<br>2-3 & 2-3 & 1-2                                   |
| MX-PR200<br>MX-PR233 | 200 MHz =                                    | 2.3x<br>3x            |                                         | 1-2 & 2-3 & 1-2                                                      | 2-3 & 2-3 & 1-2<br>2-3 & 2-3 & 1-2                                   |
| MX-PR255<br>MX-PR266 | 200MHz =<br>233MHz =                         | 3x<br>3.5x            | 66MHz<br>66MHz                          | 1-2 & 2-3 & 1-2<br>1-2 & 1-2 & 1-2                                   | 2-3 & 2-3 & 1-2<br>2-3 & 2-3 & 1-2                                   |
| MA-PK200             |                                              |                       |                                         |                                                                      |                                                                      |
|                      | 255MITZ =                                    | 5.5X                  | UOIMITZ                                 | 1-2 & 1-2 & 1-2                                                      | 2-3 & 2-3 & 1-2                                                      |
| AMD K5               |                                              |                       |                                         |                                                                      |                                                                      |
| AMD K5               | CPU Core                                     | Ratio                 | External<br>Bus Clock                   | JP1 & JP2 & JP3                                                      | JP4 & JP5 & JP6                                                      |
| AMD K5<br>PR90       |                                              |                       | External                                |                                                                      |                                                                      |
|                      | CPU Core<br>Frequency                        | Ratio                 | External<br>Bus Clock                   | JP1 & JP2 & JP3                                                      | JP4 & JP5 & JP6                                                      |
| PR90                 | CPU Core<br>Frequency<br>90MHz =             | Ratio                 | External<br>Bus Clock<br>60MHz          | <b>JP1 &amp; JP2 &amp; JP3</b><br>1-2 & 1-2 & 1-2                    | <b>JP4 &amp; JP5 &amp; JP6</b><br>1-2 & 2-3 & 1-2                    |
| PR90<br>PR100        | CPU Core<br>Frequency<br>90MHz =<br>100MHz = | Ratio<br>1.5x<br>1.5x | External<br>Bus Clock<br>60MHz<br>66MHz | <b>JP1 &amp; JP2 &amp; JP3</b><br>1-2 & 1-2 & 1-2<br>1-2 & 1-2 & 1-2 | <b>JP4 &amp; JP5 &amp; JP6</b><br>1-2 & 2-3 & 1-2<br>2-3 & 2-3 & 1-2 |

A-3

| AMD K6  | CPU Core<br>Frequency | Ratio | External<br>Bus Clock | JP1 & JP2 & JP3 | JP4 & JP5 & JP6 |
|---------|-----------------------|-------|-----------------------|-----------------|-----------------|
| PR2-166 | 166MHz =              | 2.5x  | 66MHz                 | 2-3 & 2-3 & 1-2 | 2-3 & 2-3 & 1-2 |
| PR2-200 | 200MHz =              | 3x    | 66MHz                 | 1-2 & 2-3 & 1-2 | 2-3 & 2-3 & 1-2 |
| PR2-233 | 233MHz =              | 3.5x  | 66MHz                 | 1-2 & 1-2 & 1-2 | 2-3 & 2-3 & 1-2 |

## **Clear CMOS**

| <u>JP14</u> | <u>Clear CMOS</u>                        |
|-------------|------------------------------------------|
| 1-2<br>2-3  | Normal operation (default)<br>Clear CMOS |
| 25          |                                          |

A-4

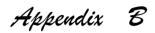

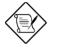

**Note:** FAQ may be updated without notice. If you cannot find the information that you need in this appendix, visit our WWW home page, (address: **http://www.aopen.com.tw**) and check the FAQ area and other new information.

#### Q: How can I identify the mainboard BIOS version?

A: The AOpen mainboard BIOS version appears on the upper-left corner of the POST (Power-On Self Test) screen. Normally, it starts with R and is found in between the model name and the date. For example:

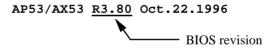

#### Q: How can I identify version of the mainboard?

A: The AOpen mainboard version appears as ppppp-x on the PCB, near the PCI slot and is enclosed in a white bordered box. The ppppp is the project code used by AOpen internally and -x is the version code. For example, for AP5T with 95152 project code and -1 version code, the mainboard version appears on the PCB as follows:

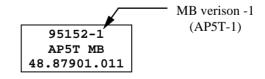

#### Q: Why do AOpen MBs use many Electrolytic Capacitors instead of Tantalum Capacitor?

A: The quality of Electrolytic capacitor has huge difference depends on model and vendor. Normally, Tantalum capacitor is better than Electrolytic capacitor, but good quality and high price Electrolytic capacitor is even better than Tantalum capacitor. Originally, AOpen motherboards use 100uF Tantalum capacitor nears CPU to reduce voltage ripple, but the technology improvement has introduced an 1000uF very low ESR (Equivalent Serial Resistor) of Electrolytic capacitor. The lower the ESR and higher the capacitance value, the smaller the CPU voltage ripple.

Following are the specifications of capacitors that AOpen is currently using:

| Tantalum:     | SPRAGUE 100uF,                       |
|---------------|--------------------------------------|
|               | Part number 595D107X06R3C2T,         |
|               | Max ESR is 0.7 at 25 degree 100KHz.  |
| Electrolytic: | SANYO 1000uF,                        |
|               | Part number 16MV1000CG,              |
|               | Max ESR is 0.15 at 20 degree 100KHz. |

Also, more capacitors are not exactly equal to better CPU voltage, it depends on where you put your capacitor (the layout). The most accurate way is to use storage scope to measure the CPU voltage directly, but of course, it is difficult for end user to do so. AOpen design team follows Intel, AMD and Cyrix's design specification strictly, it is approved by Intel, AMD and Cyrix.

# Q: Why the AOpen mainboards (MB) do not have cache module expansion slot?

A: Faster CPU speed requires more difficult and complex MB timing design. Every trace and components delay must be taken into consideration. The expansion cache slot design will cause 2 or 3ns delay in PBSRAM timing, and the extended trace length to the cache module through the golden finger will further delay the timing by 1 or 2ns. This may result in unreliable system once the cache module and slot becomes worn. All AOpen MBs support 512KB PBSRAM onboard. For better performance (around 3% higher than 256KB), we strongly recommend you to use 512KB onboard. Otherwise, reliable 256KB is better than unreliable 512KB with cache module. AOpen is the first company to promote this concept since the fourth quarter of 1995.

#### Q: What is MMX?

A: MMX is the new single-line multiple-instruction technology of the new Intel Pentium PP/MT (P55C) CPU. A new Pentium Pro CPU (Klamath) with MMX technology is also expected to be released soon. The MMX instructions are specifically useful for multimedia applications (such as 3D video, 3D sound, video conference). The performance can be improved if applications use these instructions. All AOpen MBs have at least dual power onboard to support PP/MT, it is not necessary to have special chipset for MMX CPU.

#### Q: What is USB (Universal Serial Bus)?

A: USB is a new 4-pin serial peripheral bus that is capable of cascading low/medium speed peripherals (less than 10Mbit/s) such as keyboard, mouse, joystick, scanner, printer and modem/ISDN. With USB, the traditional complex cables from back panel of your PC can be eliminated.

You need the USB driver to support USB device(s). AOpen MBs are all USB ready, you may get latest BIOS from AOpen web site (http://www.aopen.com.tw). Our latest BIOS includes the keyboard driver (called Legacy mode), that simulates USB keyboard to act as AT or PS/2 keyboard and makes it possible to use USB keyboard if you don't have driver in your OS. For other USB devices, you may get the drivers from your device vendor or from OS (such as Win95). Be sure to turn off "USB Legacy Support" in BIOS "Chipset Setup" if you have another driver in your OS.

#### Q: What is P1394?

A: P1394 (IEEE 1394) is another standard of high-speed serial peripheral bus. Unlike low or medium speed USB, P1394 supports 50 to 1000Mbit/s and can be used for video camera, disk and LAN. Since P1394 is still under development, , there is no P1394 device currently available in the PC market. Also, there is no chipset that can support P1394. Probably in the near future, a card will be developed to support P1394 device.

#### Q: What is SMBus (System Management Bus, also called I2C bus)?

A: SMBus is a two-wire bus developed for component communication (especially for semiconductor IC). It is most useful for notebook to detect component status and replace hardware configuration pin (pull-high or pull-low). For example, disabling clock of DIMM that does not exist, or detecting battery low condition. The data transfer rate of SMBus is only 100Kbit/s, it allows one host to communicate with CPU and many masters and slaves to send/receive message. The SMBus may be used for jumpless mainboard, the components which support SMbus are not ready yet, we will keep eyes on it.

#### Q: What is FCC DoC (Declaration of Conformity)?

A: The DoC is new certification standard of FCC regulations. This new standard allows DIY component (such as mainboard) to apply DoC label separately without a shielding of housing. The rule to test mainboard for DoC is to remove housing and test it with regulation 47 CFR 15.31. The DoC test of mainboard is more difficult than traditional FCC test. If the mainboard passes DoC test, that means it has very low EMI radiation and you can use any kind of housing (even paper housing). Following is an example of DoC label. Currently, AOpen AX65/AP57/AP5T/AX5T had passed DoC test.

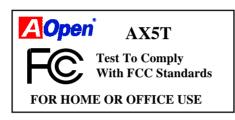

#### Q: What is PBSRAM (Pipelined Burst SRAM)?

A: For Pentium CPU, the Burst means reading four QWord (Quad-word, 4x16 = 64 bits) continuously with only the first address decoded by SRAM. The PBSRAM will automatically send the remaining three QWord to CPU according to predefined sequence. The normal address decoding time for SRAM is 2 to 3 clocks. This makes the CPU data read timing of four QWord to be at least 3-2-2-2 and a total of 9 clocks if traditional asynchronous SRAM is used. However, with PBSRAM, there is no need to decode address for rest three Qword. Therefore, data read timing can be 3-1-1-1, that is equivalent to 6 clocks and is faster than asynchronous SRAM.

#### Q: What is EDO (Extended Data Output) memory?

A: The EDO DRAM technology of EDO is actually very similar to FPM (Fast Page Mode). Unlike traditional FPM that tri-states the memory output data to start the pre-charge activity, EDO DRAM holds the memory data valid until the next memory access cycle, that is similar to pipeline effect and reduces one clock state.

#### Q: What is SDRAM (Synchronous DRAM)?

A: The SDRAM is a new generation DRAM technology that allows DRAM to use the same clock as the CPU host bus (EDO and FPM are asynchronous and do not have clock signal). The idea is the same as "Burst" (refer to the previous Q & A). It requires only one clock for the 2nd, 3rd, and 4th QWord (for example, 5-1-1-1 compares with EDO 5-2-2-2). The SDRAM comes in 64-bit 168-pin DIMM (Dual-in-line Memory Module) and operates at 3.3V. Note that some old DIMMs are made by FPM/EDO and only operate at 5V. Do not confuse them

with SDRAM DIMM. AOpen is the first company to support dual-SDRAM DIMMs onboard (AP5V), from Q1 1996.

#### **Q: Can SDRAM DIMM work together with FPM/EDO SIMM?**

A: The FPM/EDO operate at 5V while SDRAM operates at 3.3V. The current MB design provides different power to DIMM and SIMM but connects the data bus together. If you combine SIMM and DIMM, the system will still work fine; however, only temporarily. After a few months, the SDRAM 3.3V data input will be damaged by 5V FPM/EDO data output line. Therefore, we strongly NOT recommend DIMM and SIMM combined together. There is one exception, if your SDRAM supports 5V tolerance (such as TI or Samsung), which accepts 5V signal at 3.3V operating power, you can combine them.

| Manufacturer | Model              | Suggested CAS<br>Latency Time | 5V<br>Tolerance |
|--------------|--------------------|-------------------------------|-----------------|
| Samsung      | KM416511220AT-G12  | 2                             | Yes             |
| NEC          | D4S16162G5-A12-7JF | 2                             | No              |
| Hitachi      | HM5216805TT10      | 2                             | No              |
| TI           | TMX626812DGE-12    | 2                             | Yes             |
| TI           | TMS626812DGE-15    | 3                             | Yes             |
| TI           | TMS626162DGE-15    | 3                             | Yes             |
| TI           | TMS626162DGE-M67   | 3                             | Yes             |

#### Q: What is Bus Master IDE (DMA mode)?

A: The traditional PIO (Programmable I/O) IDE requires the CPU to involve in all the activities of the IDE access including waiting for the mechanical events. To reduce the workload of the CPU, the bus master IDE device transfers data from/to memory without interrupting CPU, and releases CPU to operate concurrently while data is transferring between memory and IDE device. You need the bus master IDE driver and the bus master IDE HDD to support bus master IDE mode. Note that it is different with master/slave mode of the IDE device connection. For more details, refer to section 2.3 "Connectors".

#### Q: What is the Ultra DMA/33?

A: This is the new specification to improve IDE HDD data transfer rate. Unlike traditional PIO mode, which only uses the rising edge of IDE command signal to transfer data, the DMA/33 uses both rising edge and falling edge. Hence, the data transfer rate is double of the PIO mode 4 or DMA mode 2. (16.6MB/s x2 = 33MB/s).

The following table lists the transfer rate of IDE PIO and DMA modes. The IDE bus is 16-bit, which means every transfer is two bytes.

| Mode       | Clock per<br>33MHz<br>PCI | Clock<br>count | Cycle<br>time | Data Transfer rate            |
|------------|---------------------------|----------------|---------------|-------------------------------|
| PIO mode 0 | 30ns                      | 20             | 600ns         | (1/600ns) x 2byte = 3.3MB/s   |
| PIO mode 1 | 30ns                      | 13             | 383ns         | (1/383ns) x 2byte = 5.2MB/s   |
| PIO mode 2 | 30ns                      | 8              | 240ns         | (1/240ns) x 2byte = 8.3MB/s   |
| PIO mode 3 | 30ns                      | 6              | 180ns         | (1/180ns) x 2byte = 11.1MB/s  |
| PIO mode 4 | 30ns                      | 4              | 120ns         | (1/120ns) x 2byte = 16.6MB/s  |
| DMA mode 0 | 30ns                      | 16             | 480ns         | (1/480ns) x 2byte = 4.16MB/s  |
| DMA mode 1 | 30ns                      | 5              | 150ns         | (1/150ns) x 2byte = 13.3MB/s  |
| DMA mode 2 | 30ns                      | 4              | 120ns         | (1/120ns) x 2byte = 16.6MB/s  |
| DMA/33     | 30ns                      | 4              | 120ns         | (1/120ns) x 2byte x2 = 33MB/s |

#### Q: What is the performance of Ultra DMA/33? Do we need special driver?

A: You need driver to activate DMA/33, there are now driver from INTEL or you can use driver in the Windows 95 Memphis, which can recognize South Bridge PIIX4.

We got the mass production sample Quantum Fireball ST1.6A, following are the test result.

| MB    | : AOpen AP5T          |
|-------|-----------------------|
| CPU   | : P54C-200 Mhz        |
| DRAM  | : 16MB * 2 (FP-7)     |
| VGA   | : AOpen PV60          |
| CDROM | : AOpen CD-920E (20X) |
| OS    | : Win95 OSR2          |

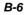

| Model                    | OS/Driver                               | Mode          | Winbench97<br>Disk Winmark<br>(Business) | Winbench97<br>Disk Winmark<br>(High End) |
|--------------------------|-----------------------------------------|---------------|------------------------------------------|------------------------------------------|
| Quantum<br>Fireball 1.2G | Windows 95 OSR2                         | PIO<br>mode 4 | 717                                      | 2150                                     |
| Quantum<br>Fireball 1.2G | Windows 95 OSR2 +<br>INTEL PIIX4 driver | DMA<br>mode 2 | 822                                      | 3050                                     |
| Quantum<br>ST1.6A        | Windows 95 OSR2                         | PIO<br>mode 4 | 853                                      | 2630                                     |
| Quantum<br>ST1.6A        | Windows 95 OSR2 +<br>INTEL PIIX4 driver | DMA/33        | 1040                                     | 4020                                     |

#### Q: What is PnP (Plug and Play)?

A: In the past, the IRQ/DMA and memory or I/O space of add-on cards are normally set manually, i.e., by jumper or by proprietary utility. The user has to check the user's guide for the correct setting. Sometimes, resource conflict occurs and this leads to unstable system. The PnP specification suggests a standard register interface for both BIOS and OS (such as Win95). These registers are used by BIOS and OS to configure system resource and prevent any conflicts. The IRQ/DMA/Memory will be automatically allocated by PnP BIOS or OS.

Currently, almost all the PCI cards and most ISA cards are PnP compliant. If you are still using a Legacy ISA card that cannot support PnP, set the corresponding resource (IRQ/DMA/memory) to ISA in the BIOS "PCI/PnP Setup".

#### Q: What is ACPI (Advanced Configuration & Power Interface) and OnNow?

A: The ACPI is new power management specification of 1997 (PC97). It intends to save more power by taking full control of power management to operating system and not through BIOS. Because of this, the chipset or super I/O chip needs to provide standard register interface to OS (such as Win97) and provides the ability for OS to shutdown and resume power of different part of chip. The idea is a bit similar to the PnP register interface.

ACPI defines momentary soft power switch to control the power state transition. Most likely, it uses the ATX form factor with momentary soft power switch. The most attractive part of ACPI for desktop user is probably the "OnNow" feature, an idea from notebook. This feature allows you to immediately resume to your original work without the long time waiting from bootup, entering Win95 and running Winword. The AX5T with Intel TX chipset can support ACPI.

#### Q: What is ATX Soft Power On/Off and Momentary Switch?

A: The Soft Power On of the ATX specification means to provide a standby current for special circuit to wait for wakeup event when main power is off. For example, Infrared wakeup, modem wakeup, or voice wakeup. Currently, the most simple usage is to provide standby current for power switch circuit so that power switch can turn on/off the main power through soft power control pin. The ATX power specification does not mention anything about the power switch type. You can use toggle or momentary switch, note that ACPI specification requires momentary switch for power state control. All the AOpen ATX MBs support momentary switch and AX5T/AX58/AX6L support modem wakeup (Modem Ring-On).

Soft Power Off means to turn off system through software, Windows 95 Shutdown function can be used to verify if your mainboard supports soft power off. AOpen AX5T/AX58/AX6F/AX6L support soft power off.

#### Q: What is the AGP (Accelerated Graphic Port)?

A: AGP is a PCI-like bus interface targeted for high-performance 3D graphic. AGP supports only memory read/write operation and single-master single-slave one-to-one only. The AGP uses both rising and falling edge of the 66MHz clock and produces 66MHz x 4byte x 2 = 528MB/s data transfer rate. The AOpen AX6L MB are designed to support AGP via the new Intel Klamath LX chipset.

#### **Q: Which Pentium chipset has the best performance?**

A: The performance difference of chipset depends on what kind of DRAM they use and the DRAM timing they support. (They all use PBSRAM, so that the difference is very little at 2nd level cache.)

The following table lists the read timing of current available chipsets. The four digital represents the clocks needed for 1st-2nd-3rd-4th QWord. Notice that the Intel HX + EDO or SIS 5571+ EDO are almost the same as VX + SDRAM and the TX + SDRAM has the best performance among Pentium chipsets. Please note AP57 does not support SDRAM.

| Model  | PBSRAM  | FPM     | EDO     | SDRAM   |
|--------|---------|---------|---------|---------|
| AP5C/P | 3-1-1-1 | 7-3-3-3 | 7-2-2-2 | NA      |
| AP5VM/ | 3-1-1-1 | 6-3-3-3 | 6-2-2-2 | 6-1-1-1 |

6-3-3-3

6-3-3-3

5-3-3-3

5-3-3-3

# Frequently Asked Questions

5-2-2-2

5-2-2-2

4/5-2-2-2

4/5-2-2-2

NA

5-1-1-1

(6/7-1-1-1)

6/7-1-1-1

| Q: | What is the memor | y performance | improvement of | TX chipset? |
|----|-------------------|---------------|----------------|-------------|
|----|-------------------|---------------|----------------|-------------|

3-1-1-1

3-1-1-1

3-1-1-1

3-1-1-1

P5 Chipset Intel 430FX Intel 430VX

Intel 430HX

Intel 430TX

SIS 5571

SIS 5582

AP5V

AP53/

AP5K/ AX53 AP5T/

AX5T

AP57

AP58/

AX58

A: Following is the compare table of TX+SDRAM, VX+SDRAM, TX+EDO, HX+EDO and VX+EDO.

| : Pentium PP/MT (P55C) 200MHz                     |
|---------------------------------------------------|
| :16MB EDO or SDRAM                                |
| : Quantum Fireball 1280AT                         |
| : AOpen PV60 S3 Trio64V+ $800x600x256$ Small font |
| : Windows 95 OSR2                                 |
|                                                   |

| Chipset     | Model      | DRAM  | Timing  | Winstone96 |
|-------------|------------|-------|---------|------------|
| Intel 430VX | AP5VM      | EDO   | 6-2-2-2 | 86.1       |
| Intel 430HX | AP53/AP5K  | EDO   | 5-2-2-2 | 86.8       |
| Intel 430TX | AP5T/AX5T  | EDO   | 5-2-2-2 | 87.3       |
| Intel 430VX | AP5VM/AP5V | SDRAM | 6-1-1-1 | 86.6       |
| Intel 430TX | AP5T/AX5T  | SDRAM | 5-1-1-1 | 87.7       |

#### Q: Does Pentium or Pentium Pro MB support Deturbo mode?

A: The Deturbo mode was originally designed to slow down CPU speed for old applications (especially old games). It uses programming loop to wait or delay special event. This programming method is considered very bad since the delay of loop highly depends on the CPU speed and the application fails at high-speed CPU. Almost all new applications (including games) use RTC or interrupt to wait event. There is no need for Deturbo mode now. The Turbo

switch is now used as Suspend switch. However, some MBs still support Turbo/Deturbo function via keyboard. You can set the system to Deturbo by pressing <Ctrl> <Alt> <->. To back to Turbo mode, press <Ctrl> <Alt> <+>. Note that the Deturbo mode has been removed in new MBs since these require more code space in Flash ROM.

# Q: Power Management Icon does not appear in the Windows 95 Control Panel even though the APM under BIOS Setup is enabled.

A: This problem occurs if you did not enable the APM function before you install Windows 95. If you have already installed Windows 95, re-install it after the BIOS APM function is enabled.

#### Q: Why does the system fail to go into suspend mode under Win95?

A: This problem may be caused by your CDROM settings. The CDROM Auto Insert Notification of Win95 is default enabled, the system will continue to monitor your CDROM, auto-execute application when a CD diskette is loaded, and prevents the system from entering into suspend mode. To resolve this, go into Control Panel è System è Device Manager è CDROM è Setting, and disable the "Auto Insert Notification" function.

#### Q: What is Windows 95 Registry?

A: The functions of Windows 95 Registry and the Windows 3.1 INI files are almost the same. Both store the hardware and software configurations. The only difference is that Registry is a database while INI is text file. You can run REGEDIT.EXE to further understand the Registry structure. Checking and studying the structure of this file will help you solve some configuration problems.

#### Q: Why are there question marks or "standard IDE controller" presented under Device Manager after installing Win'95 on AP5T/AX5T based system?

A: Intel has introduced 430TX chipset with latest feature of "ACPI", "USB" & "Ultra DMA/33". Since these devices are so new that Win'95 did not anticipate to support them on Aug. of '95 which Win'95 initially is being released. Under Win'95 Device Manager, you may see following devices installed:

-Other Devices ? PCI Bridge ? PCI Card (or PCI Universal Serial Devices) -Hard Disk Controllers Standard Dual PCI IDE Controller Primary IDE Controller Secondary IDE Controller

PCI Bridge:

This device stands for the "ACPI" feature which implemented within PIIX4(82371AB) chipset. This new feature is expected to be fully utilized under Windows'97(Memphis). Please look for more details on ACPI from FAQ "What is ACPI?".

Even though the limitation of above, you can eliminate this question mark by simply install the utility (TX.EXE) provided by AOpen on any of Intel 430TX based mainboard. Please download this utility from AOpen homepage. After installation, the following devices will be created & recognized under Device Manager:

-Hard Disk Controllers

Intel 82371AB PCI Bus Master IDE Controller Primary IDE Controller Secondary IDE Controller

-System Devices

Intel 82371AB PCI to ISA Bridge Intel 82371AB Power Management Controller Intel 82439TX Pentium(r) Processor to PCI Bridge

PCI Card (or PCI Universal Serial Devices) :

If you are Win'95 OSR 2.0 user (shows "PCI Universal Serial Devices"), you may obtain USBSUPP.EXE from Microsoft or your OEM system provider for installing Microsoft USB supplement which will create "USB Supplement to OSR2" in the list of Add/Remove program tool under Control Panel. After above installation, please run TX.EXE provided by AOpen so that OSR 2.0 will newly create following device under Device Manager.

-Universal Serial Bus Controller

Intel 824371AB PCI to USB Universal Host Controller USB Root Hub

If you are Win'95 OSR 2.1 user, only TX.EXE installation is necessary. If you are Win'95 retail(.950 or .950A, shows "PCI Card") user, there is no direct upgrade path available from Microsoft at this moment. All of above are expected to be implemented under Windows'97.

Standard Dual PCI IDE Controller:

The IDE controller chipset -- PIIX4 -- will be fully recognized under Windows'97 also. In the mean while, you may download the driver for Win'95 from AOpen homepage at "http://www.aopen.com.tw" which supports both Bus Mastering & Ultra DMA/33. After installation, you should be able to see Win'95 recognize it under Device Manager as below:

#### -Hard Disk Controllers Intel 82371AB PCI Bus Master IDE Controller Primary Bus Master IDE Controller Secondary Bus Master IDE Controller

Even though all of above are the current limitations of Win'95 on Intel 430TX chipset which are expected to implement on Win'97, your system still can enjoy the best performance of AP5T/AX5T without any problem.

# Q: How can I eliminate the "?" marks presented under Device Manager after installing Win'95 on TX based system?

A: Although your system will still work fine with this "?" exist. We received many requests about how to eliminate it. AOpen driver team spends few weeks to develop an utility (TX.EXE) for convenience of Win95 users. It is very user friendly and can be used on any TX mainboard, not limited to AOpen AP5T/AX5T. You are welcome to distribute it, simply say thanks to our driver team.

#### Q: Which version of the Windows '95 that I am using?

- A: You may determine the version of Windows '95 by following steps.
  - 1. Double click "System" in "Control Panel".
  - 2. Click "General".
  - 3. Look for "System" heading & refer to following,

| 4.00.950  | Windows 95                                         |
|-----------|----------------------------------------------------|
| 4.00.950A | Windows 95 + Service Pack or OEM Service Release 1 |
| 4.00.950B | OEM Service Release 2 or OEM Service Release 2.1   |

If you are running OSR 2.1, you may tell it from by checking "USB Supplement to OSR2" in the list of installed program of Add/Remove program tool under Control Panel, and checking for version 4.03.1212 of the Ntkern.vxd file in the Windows\System\Vmm32 folder.

#### Q: What is the performance improvement of AMD K6 and Cyrix M2?

- A: Following is the compare table of the new generation CPU. DRAM : 64MB EDO
  - HDD : Quantum Fireball 1280AT
  - VGA : Matrox Millennium VGA, 4MB, 1024x768 24bit, 85Hz.
  - OS : Windows 95 4.00.950

| CPU             | MB        | Chipset     | Winstone97 | Winstone97 |
|-----------------|-----------|-------------|------------|------------|
|                 |           |             | Business   | High-End   |
| M2- 150         | AP5T/AX5T | Intel 430TX | 48         | 20.1       |
| (60MHz x 2.5)   |           |             |            |            |
| PP/MT-200       | AP5T/AX5T | Intel 430TX | 48.3       | 21.9       |
| PP/MT-233       | AP5T/AX5T | Intel 430TX | 50.5       | 23.6       |
| K6 PR2-200      | AP5T/AX5T | Intel 430TX | 50.3       | 22         |
| * K6 PR2-210    | AP5T      | Intel 430TX | 51.2       | 23         |
| (83.3MHz x 2.5) |           |             |            |            |
| K6 PR2-233      | AP5T/AX5T | Intel 430TX | 51.7       | 23.6       |
| * K6 PR2-250    | AP5T      | Intel 430TX | 54         | 24.8       |
| (83.3MHz x 3)   |           |             |            |            |

You can see that K6-233 is better than PP/MT-233 on Business Winstone97, but the High-End graphic Winstone97 is almost the same.

Note that, if you over-clock K6 to 250M (83.3MHz\*3), it could be the fastest socket -7 system among all. But please be reminded, it is your own risk to over-clock, it may cause system unstable.

#### Q: When can we have real jumperless mainboard?

A: PnP had achieved the goal of jumperless add-on card, but true jumperless mainboard still has some technical concerns. For example, CPU clock and voltage do not have standard interface. Currently, the so called jumperless mainboard is actually depends on the BIOS to detect or manually set the CPU clock and voltage. If the setting is wrong, it will cause system unstable or damage after long time use. The other disadvantage is, because some of the

jumper setting information is stored in CMOS, if the battery is lost or BIOS setup is accidentally changed, end user (or distributor) may need to open the housing and check the CPU again.

Most of all, you need a start voltage to boot CPU and go into BIOS for jumperless setting. 2.85V may be OK for P55C and K6-166, but minimum voltage of K6-233MHz is 3.1V, it can not boot if user plugs K6-233 onto current jumperless mainboard.

We probably need to wait after the mature of SMbus, if CPU and clock generator and other ICs are all SMbus compliance. Chipset can then detect and report the system configuration right after power on. Then we can have true jumperless mainboard.

# Q: What is the difference of Synchronous and Asynchronous Switching Regulator?

A: Switching regulator turns on/off Power FET with very high frequency and uses L/C charge and discharge circuit to do voltage drop. Most of the current switching designs are Asynchronous mode, which from the technical point of view, uses Schottky diode for current loop back when power FET is off, and still consumes very high power as well as heat. AOpen AP5T-3/AX5T-3 implement high efficient Synchronous switching design that uses MOS FET for the current loop back and synchronous with the major Power FET (One is on, the other will be off.). The temperature is less than 36 degree C compared with 57 degree of Asynchronous design.

#### Q: What is RTC Wake Up Timer (Alarm)?

A: RTC (Real Time Clock) is a device like electronic watch, and keep the date/time of the computer system running. The Wake Up Timer is more like an alarm, which wakes up and powers on your system at a pre-defined time for specific application. It can be set to wake up everyday or on specific date within a month. The date/time accurate is second. To set the date/time, go into BIOS setup, Power Management RTC Wake Up Timer, select Enable. RTC is a standard device of all the mainboard, but Wake Up Timer is not a standard design, AOpen AX5T/AX58 support RTC Wake Up Timer.

#### Q: What is LDCM (LAN Desktop Client Manager)?

A: This is a software of Intel. The major goal is to provide an easy way for corporate network administrator to monitor the status of all the clients (workstation). You need at least DMI BIOS for LDCM. AOpen BIOS is also DMI ready but unfortunately, Intel LDCM needs Intel network card to work properly. It is obviously not suitable for home user to pay LDCM extra cost.

#### Q: What is ADM (Advanced Desktop Manager)?

A: This is a desktop client and server management software developed by AOpen. It is similar as Intel LDCM with some improvement. ADM is not only for corporate network management, it can also be used as system status monitoring utility, for example, CPU fan, thermal and system voltage monitoring.

| Features                                       | ADM 2.0                                                                  | LDCM 3.0                       |
|------------------------------------------------|--------------------------------------------------------------------------|--------------------------------|
| VGA card                                       | No limitation                                                            | Only ATI                       |
| Network card                                   | No limitation                                                            | Only Intel                     |
| Support DMI BIOS 2.0                           | Yes                                                                      | Yes                            |
| Support Win95                                  | Yes                                                                      | Yes                            |
| Support Win NT                                 | No (will be supported on ADM 2.1)                                        | Yes                            |
| Real-Time CPU/Memory<br>Utilization Monitoring | Yes                                                                      | No                             |
| Multi-Machine<br>Monitoring on One Screen      | Yes                                                                      | No                             |
| Remote Management<br>Protocol                  | Standard SNMP<br>protocol                                                | Intel proprietary RAP protocol |
| Standard SNMP Trap                             | Yes (so that can work<br>with standard software<br>such as HP Open View) | No                             |
| Remote File Transfer                           | No                                                                       | Yes                            |

- Q: Does AOpen mainboard support Fan/Voltage/Thermal monitoring and protection?
- A: Yes, please check following table.

| Features                                      | AP5T-3 | AX6F-1 | AX5T-3 | AX5T-3.1 |
|-----------------------------------------------|--------|--------|--------|----------|
| Synchronous Switching<br>Regulator            | Yes    | Yes    | Yes    | Yes      |
| 3.3V and CPU Vcore<br>Over-current protection | Yes    | No     | Yes    | Yes      |
| CPU Thermal Protection                        | Yes    | Yes    | Yes    | Yes      |
| CPU Fan Monitoring                            | No     | No     | No     | Yes      |
| System Voltage<br>Monitoring                  | No     | No     | Yes    | Yes      |

#### Q: What is the difference between AX5T-1, AX5T-2 and AX5T-3?

A: AX5T-2 fixes the ATX power supply to off state when you first time install your AX5T mainboard. AX5T-3 Implements switching regulator and many other features.

Note that they all have 75MHz and AX5T-3 has 83.3MHz jumper setting. The user set clock to 75MHz/83.3MHz is taking his own risk, and is probably to have system unstable behavior.

| Item                                          | AX5T-3.1                 | AX5T-3                   | AX5T-2 | AX5T-1 |
|-----------------------------------------------|--------------------------|--------------------------|--------|--------|
| 75MHz jumper setting                          | Yes                      | Yes                      | Yes    | Yes    |
| 83.3MHz jumper setting                        | Yes                      | Yes                      | No     | No     |
| ATX Power Supply initial state                | Off                      | Off                      | Off    | Random |
| Onboard Power Regulator                       | Synchronous<br>Switching | Synchronous<br>Switching | Linear | Linear |
| 3.3V and CPU Vcore<br>Over-current protection | Yes                      | Yes                      | No     | No     |
| CPU Thermal Protection                        | Yes                      | Yes                      | No     | No     |
| CPU Fan monitoring                            | Yes                      | No                       | No     | No     |
| System Voltage<br>Monitoring                  | Yes                      | Yes                      | No     | No     |